# **SALOME 6.6.0**

# **Minor release announcement**

**December 2012**

# **GENERAL INFORMATION**

**Page 12 OC EXPERAL INFORMATION**<br>
CEADEM FOR BAG and OPEN CASCADE are plassed to annualizer \$34 OME version 6.6.0, it is a minor seems in a content<br>
where the 63 S received in June 2012.<br>
For the 63 S Pecessors in June 20 CEA/DEN, EDF R&D and OPEN CASCADE are pleased to announce SALOME version 6.6.0. It is a minor release that contains the results of planned major and minor improvements and bug fixes against SALOME version 6.5.0 released in June 2012.

# **Table of Contents**

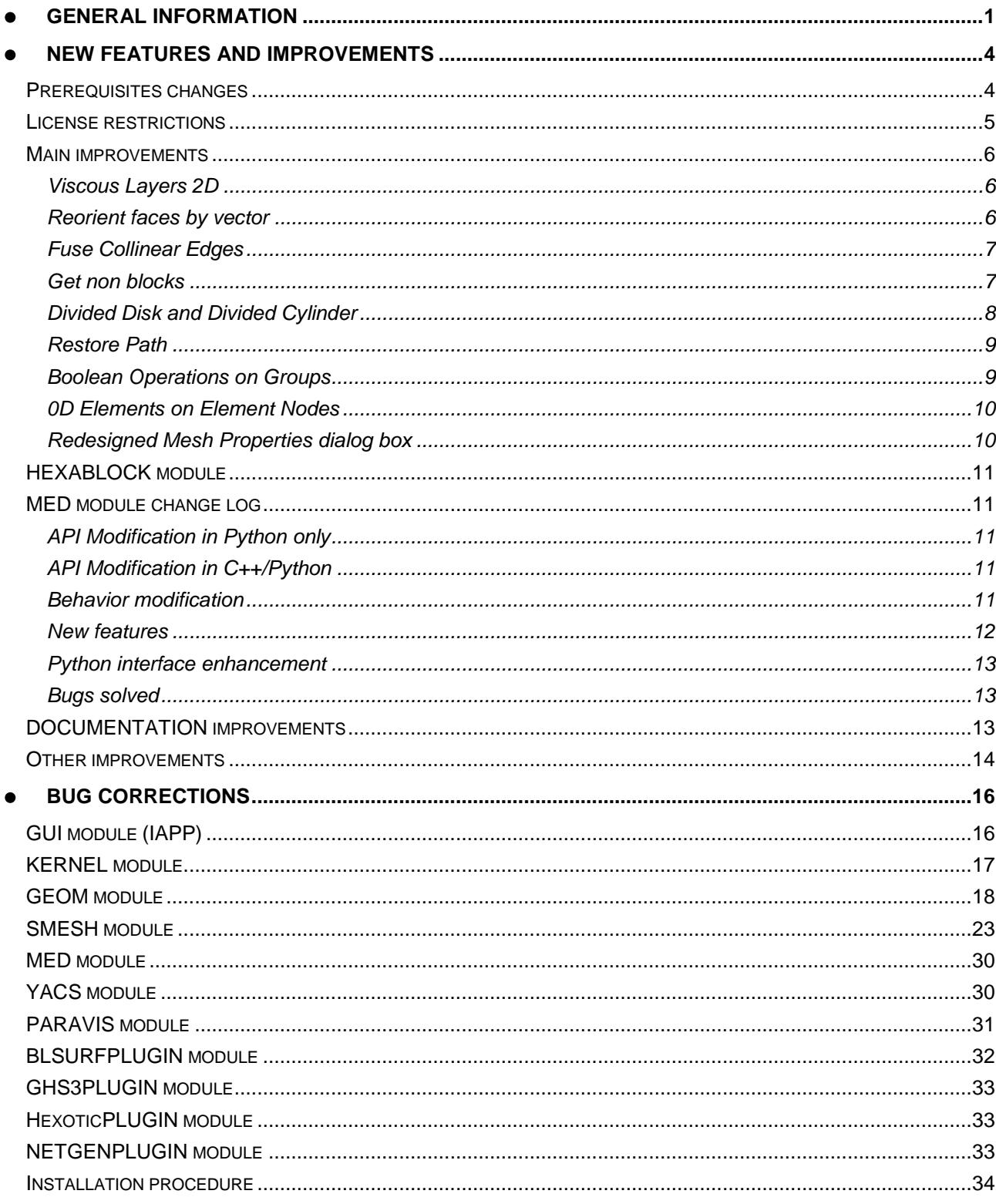

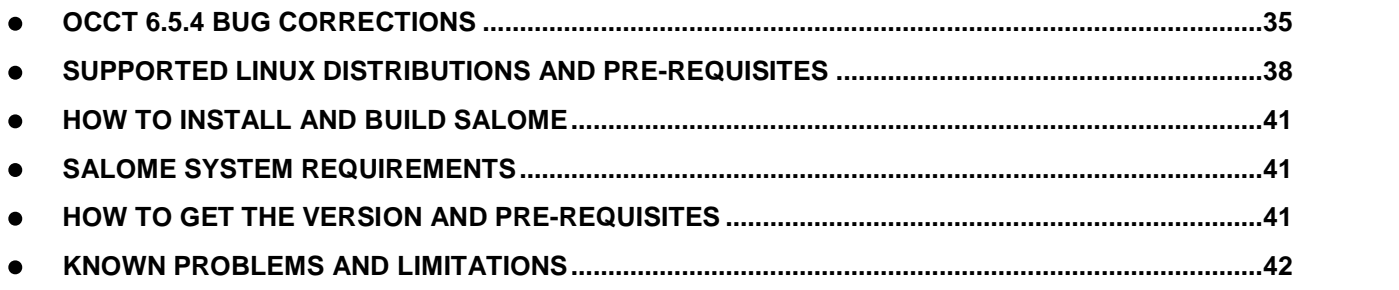

#### 而 **NEW FEATURES AND IMPROVEMENTS**

#### **PREREQUISITES CHANGES**

**Important:** SALOME 6.6.0 is based on the Open CASCADE Technology version 6.5.4. The source code of SALOME is no more compatible with Open CASCADE Technology 6.5.3 and older versions.

The table below provides the full list of pre-requisite products used with SALOME 6.6.0. The table shows the differences of  $3^{rd}$ -party product versions used for SALOME 6.6.0 and previous release 6.5.0; the changes are highlighted in bold.

| <b>Product</b>                          | <b>SALOME 6.5.0</b> | <b>SALOME 6.6.0</b> |
|-----------------------------------------|---------------------|---------------------|
| <b>Boost</b>                            | 1.49.0              | 1.49.0              |
| Cgns                                    | $3.1.3 - 4$         | $3.1.3 - 4$         |
| <b>CMake</b>                            | 2.8.7               | 2.8.7               |
| <b>Docutils</b>                         | 0.8.1               | 0.8.1               |
| Doxygen                                 | 1.8.0               | $1.8.0^{1}$         |
| <b>Expat</b>                            | 2.0.1               | 2.0.1               |
| Freeimage                               | 3.14.1              | 3.14.1              |
| freetype                                | 2.3.7               | 2.4.10              |
| Ftgl                                    | 2.1.2               | $2.1.3 - r c 5$     |
| gl2ps                                   | 1.3.5               | 1.3.5               |
| Graphviz                                | 2.28.0              | 2.28.0              |
| HDF5                                    | 1.8.8               | 1.8.8               |
| <b>Homard</b>                           | 10.4                | 10.5                |
| <b>Intel® Threading Building Blocks</b> | 3.0                 | 3.0                 |
| Jinja2                                  | 2.6                 | 2.6                 |
| <b>LAPACK</b>                           | 3.3.0               | 3.3.0               |
| <b>libBatch</b>                         | 1.5.0               | 1.6.0               |
| Libxml2                                 | 2.7.8               | $2.7.8^{2}$         |
| <b>Med</b>                              | 3.0.5               | 3.0.6               |
| <b>METIS</b>                            | 4.0                 | 4.0                 |
| <b>NETGEN</b>                           | 4.9.13              | 4.9.13              |
| <b>NumPy</b>                            | 1.5.1               | 1.5.1               |
| omniORB                                 | 4.1.6               | 4.1.6               |
| omniORBpy                               | $\overline{3.6}$    | 3.6                 |
| omniNotify                              | 2.1                 | 2.1                 |
| <b>Open CASCADE Technology</b>          | 6.5.3               | 6.5.4               |

<sup>&</sup>lt;sup>1</sup> Patched for SALOME (bugs in doc tree javascript)

<sup>2</sup> Patched for SALOME (bug for 64bits platforms)

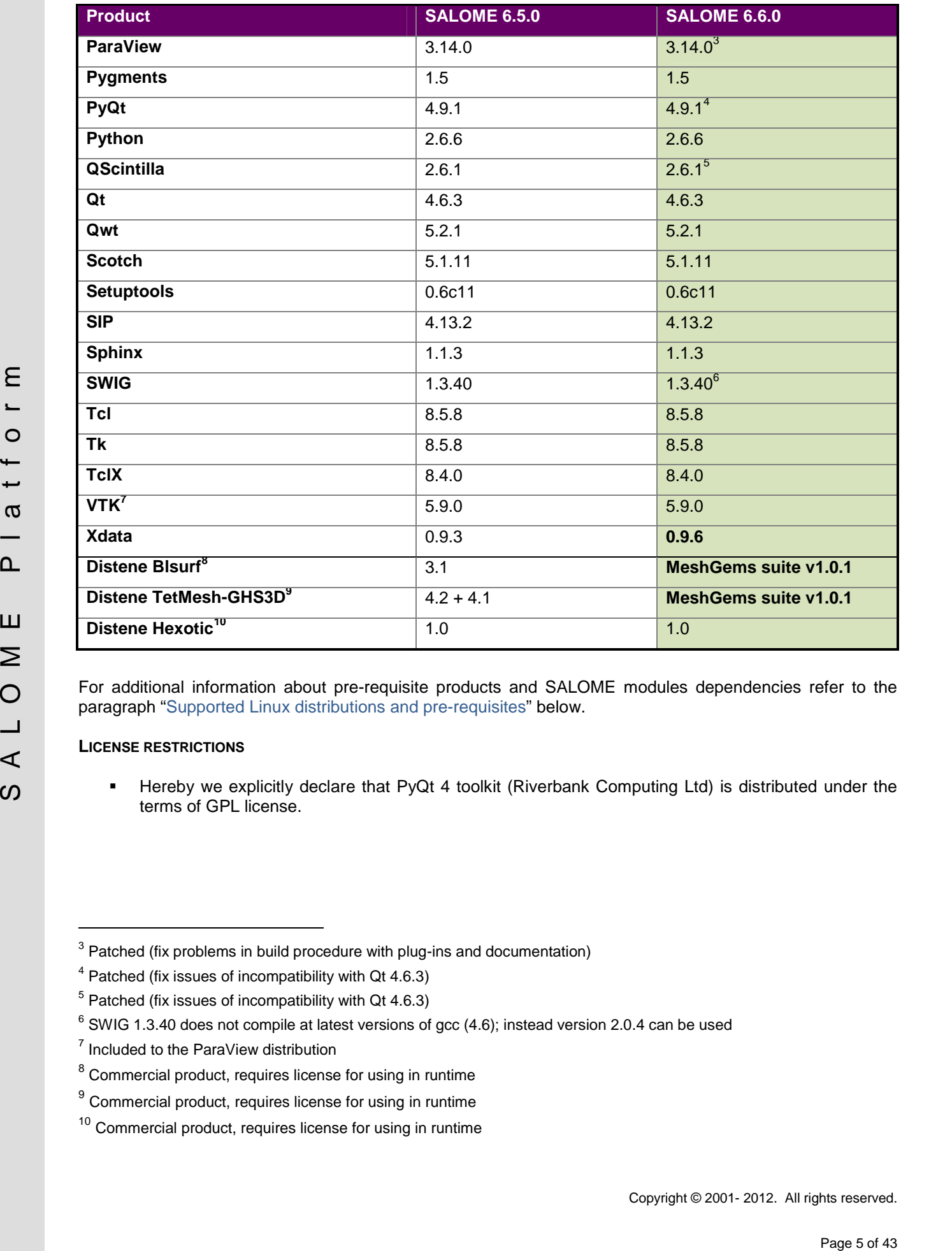

For additional information about pre-requisite products and SALOME modules dependencies refer to the paragraph "Supported Linux distributions and pre-requisites" below.

#### **LICENSE RESTRICTIONS**

 Hereby we explicitly declare that PyQt 4 toolkit (Riverbank Computing Ltd) is distributed under the terms of GPL license.

 $3$  Patched (fix problems in build procedure with plug-ins and documentation)

<sup>4</sup> Patched (fix issues of incompatibility with Qt 4.6.3)

 $5$  Patched (fix issues of incompatibility with Qt 4.6.3)

 $6$  SWIG 1.3.40 does not compile at latest versions of gcc (4.6); instead version 2.0.4 can be used

<sup>&</sup>lt;sup>7</sup> Included to the ParaView distribution

<sup>&</sup>lt;sup>8</sup> Commercial product, requires license for using in runtime

<sup>&</sup>lt;sup>9</sup> Commercial product, requires license for using in runtime

 $10$  Commercial product, requires license for using in runtime

#### **MAIN IMPROVEMENTS**

**Viscous Layers 2D**

**Viscous Layers 2D** hypothesis is an additional hypothesis for creation of viscous layers on geometrical faces. It<br>works with Triangle (MEFISTO). works with Triangle (MEFISTO), Quadrangle (Mapping), NETGEN 2D, NETGEN 1D-2D and BLSURF meshing algorithms.

The following parameters can be defined for the hypothesis:

- *Total thickness* gives the total thickness of element layers;
- *Number of layers* specifies the number of element layers;
- *Stretch factor* specifies the growth factor of element height from the mesh boundary inwards.

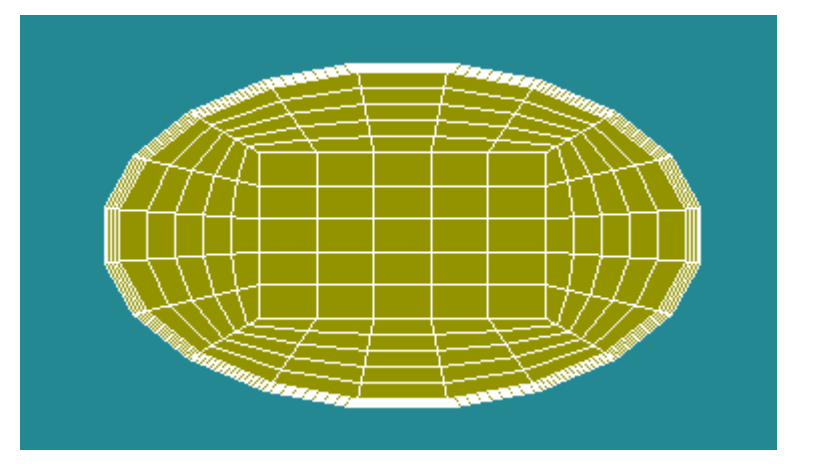

*The image shows a circular face with viscous layers close to its border.*

#### **Reorient faces by vector**

**Reorient faces by vector** operation allows changing the orientation of a set of neighboring faces. New orientation is defined by a vector.

To perform this operation in the main menu, select **Modification Reorient Faces by Vector.**

In the dialog box it is possible to specify the Direction of the vector. It is also necessary to define the control face with the normal that will be compared with the vector. This face can be defined either explicitly or found by proximity to a given point.

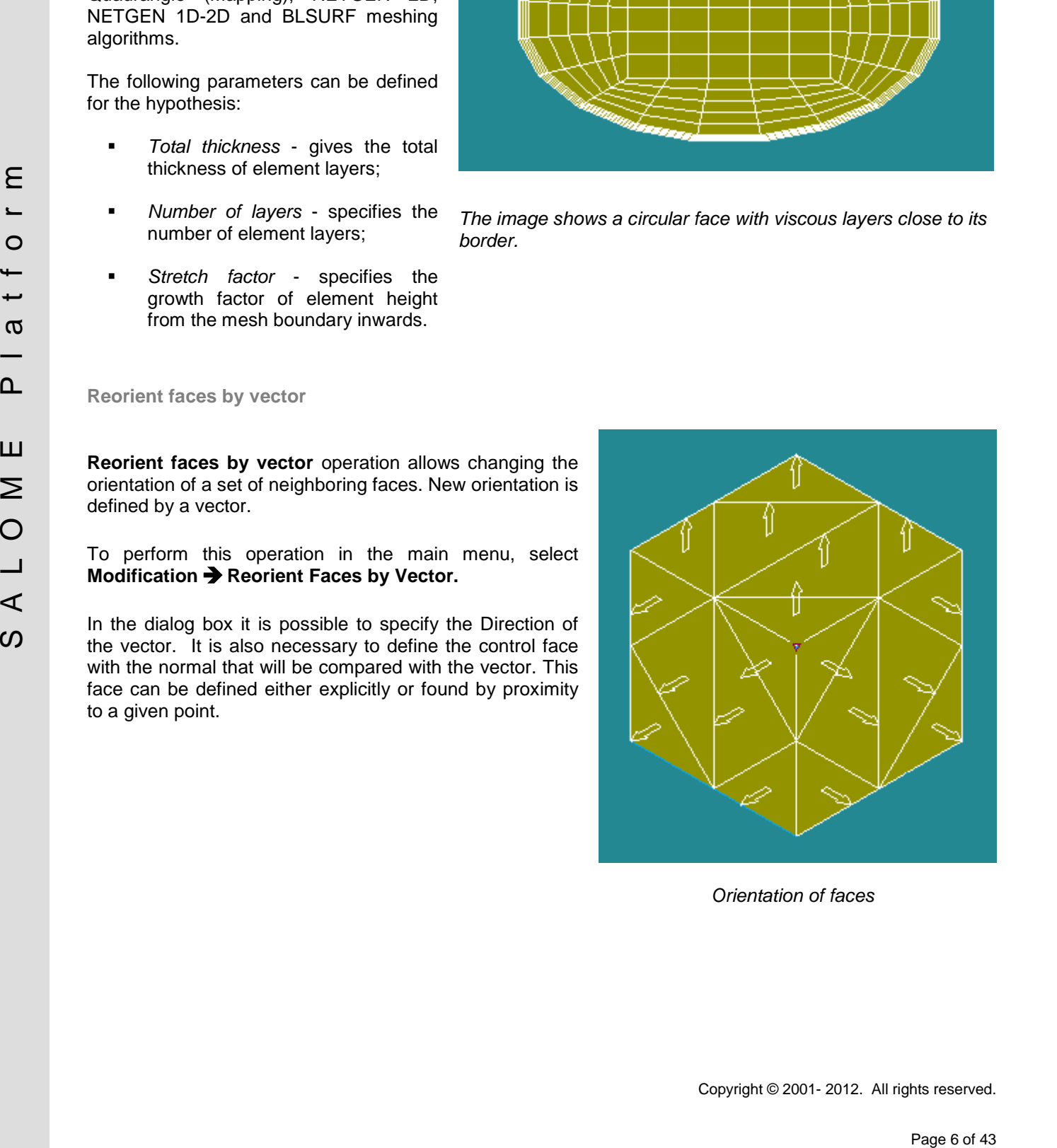

*Orientation of faces*

#### **Fuse Collinear Edges**

**Fuse Collinear Edges** operation removes the selected vertices from a given wire, provided that the junction of two adjacent edges forming the wire is C1 continuous (i.e. the edges have equal tangents at the junction).

To perform this operation in the main menu, select **Repair Fuse Collinear Edges within a Wire.**

The function takes a list of vertices to suppress as a parameter. If the list is empty, all vertices in a wire are taken into account.

In Python this operation can be called using method

FuseCollinearEdgesWithinWire(theWire, theVertices=[]).

Additionally the option **Fuse collinear edges to allow bigger radius** has been introduced in Fillet1D functionality to fuse collinear edges of the working wire automatically. It is available in Python via parameter doIgnoreSecantVertices of MakeFillet1D() function, by default it is *True*.

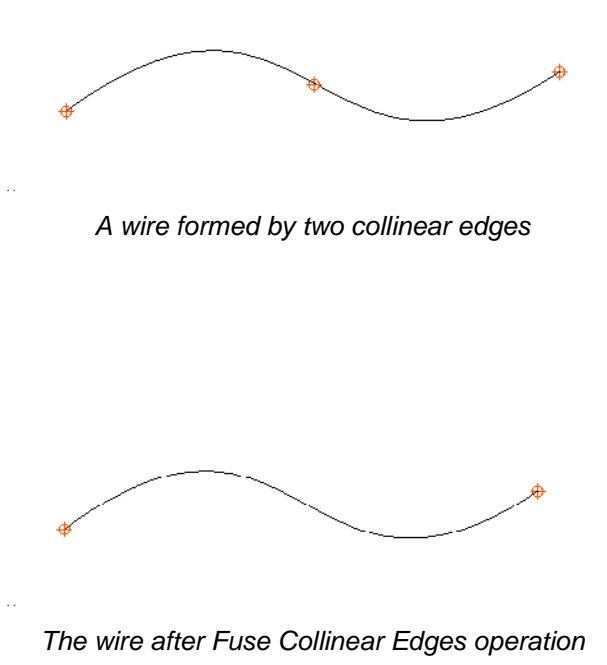

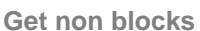

New measurement **Get non blocks** returns a group of all non-block solids and a group of all non quadrangular faces from the given shape (block solids are formed by six quadrangular faces).

The operation is available from the main menu via **Measures Get non Blocks**.

Alternatively it is possible to use TUI function

(GroupNonBlocks,GroupNonQuads) = geompy.GetNonBlocks(shape)

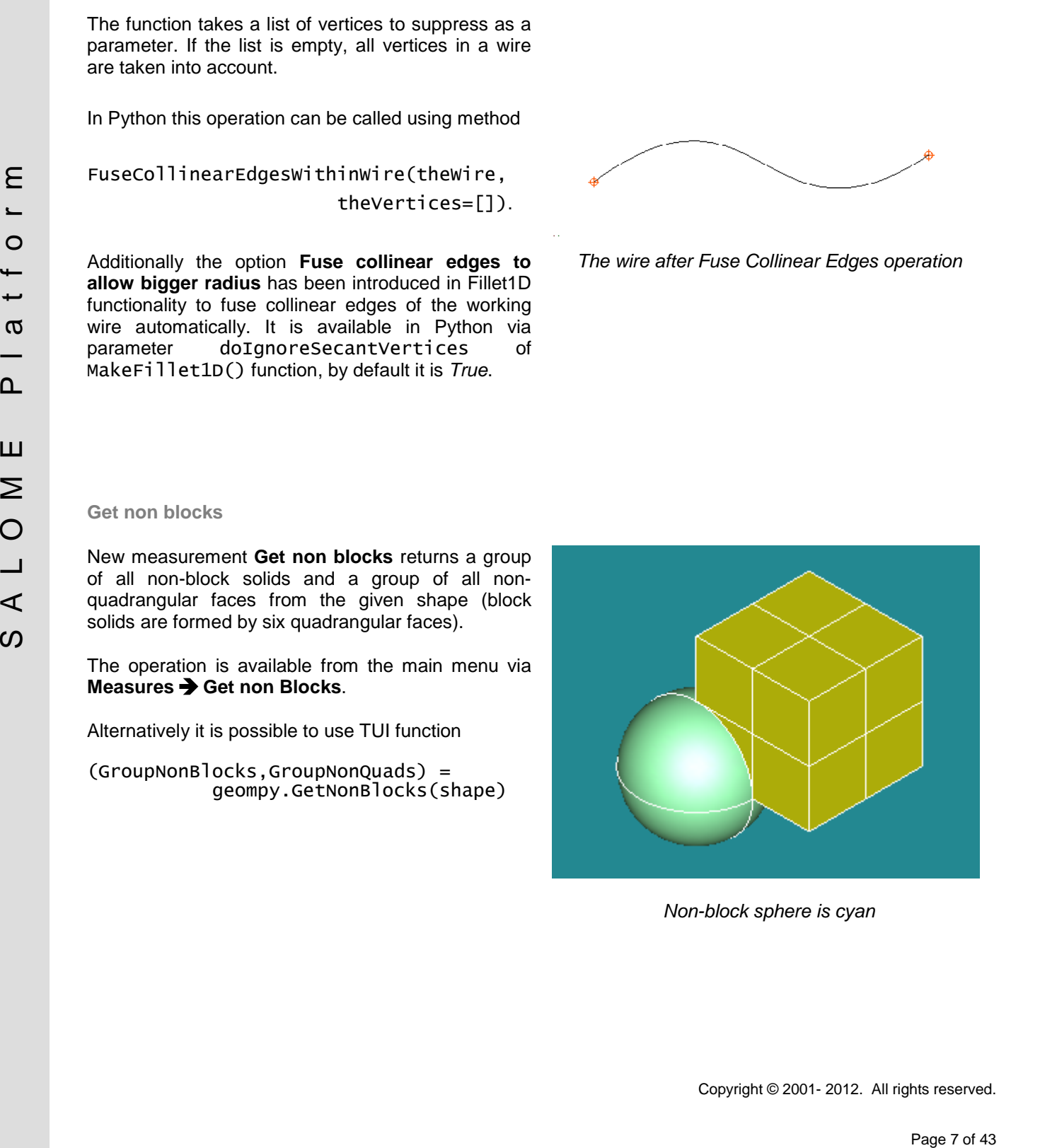

*Non-block sphere is cyan*

**Divided Disk and Divided Cylinder**

**Divided Disk** is a disk divided into blocks and prepared for hexahedral meshing.

To create a divided disk in the main menu, select **New Entity Advanced Divided Disk.**

A divided disk can be defined by radius and orientation (plane "OXY", "OYZ" or "OZX") with origin at the center of coordinates or by coordinates of the disk center, normal to the disk plane and radius.

The disk is divided by a predefined square or hexagonal pattern (the latter provides a better mesh quality and especially less acute or obtuse angles)

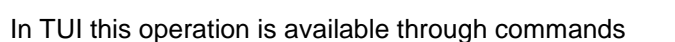

geompy.MakeDividedDisk(Radius, Orientation, Pattern)

or

```
geompy.MakeDividedDiskPntVecR(Center,
       Vector, Radius, Pattern)
```
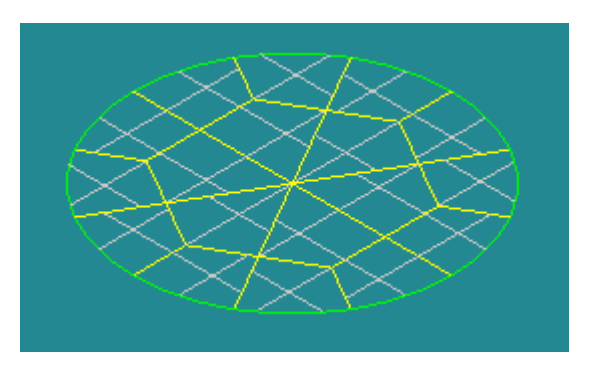

*Disk with a hexagonal pattern*

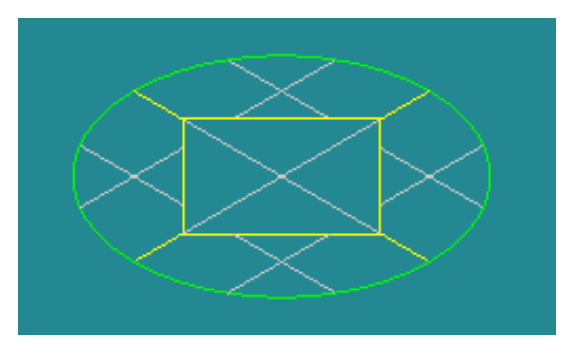

*Disk with a square pattern*

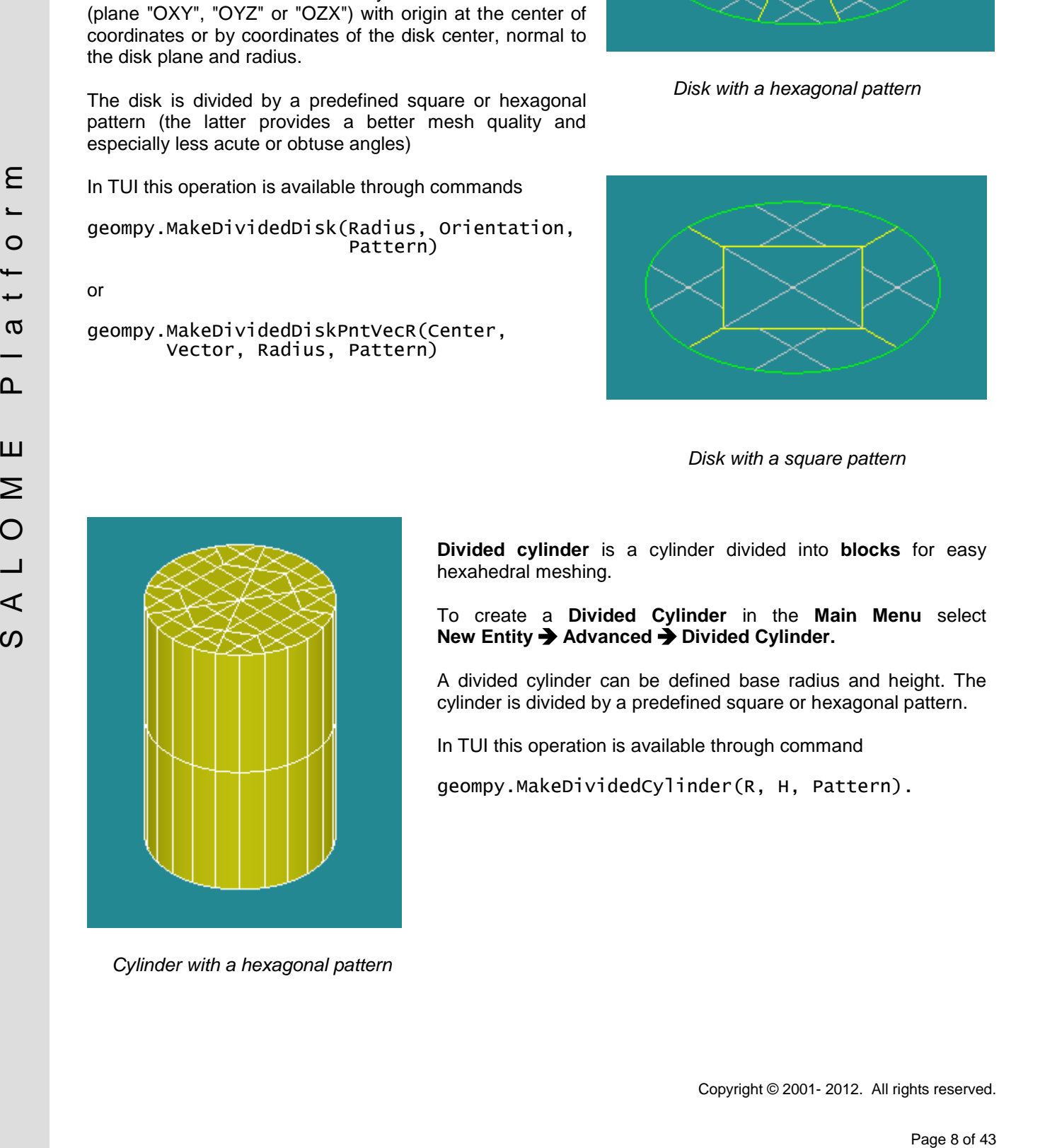

*Cylinder with a hexagonal pattern*

**Divided cylinder** is a cylinder divided into **blocks** for easy hexahedral meshing.

To create a **Divided Cylinder** in the **Main Menu** select **New Entity Advanced Divided Cylinder.**

A divided cylinder can be defined base radius and height. The cylinder is divided by a predefined square or hexagonal pattern.

In TUI this operation is available through command

geompy.MakeDividedCylinder(R, H, Pattern).

**Restore Path**

**Restore Path** algorithm takes at input a pipe-like shape (shell or solid) and its start and end faces (or wires) and creates a wire that represents a path made by gravity centers of consequent sections of the shape.

This operation is available from the main menu via **New Entity → Generation → Restore Path.** 

Alternatively it is possible to use Python command

geompy.RestorePath(shape, base1, base2).

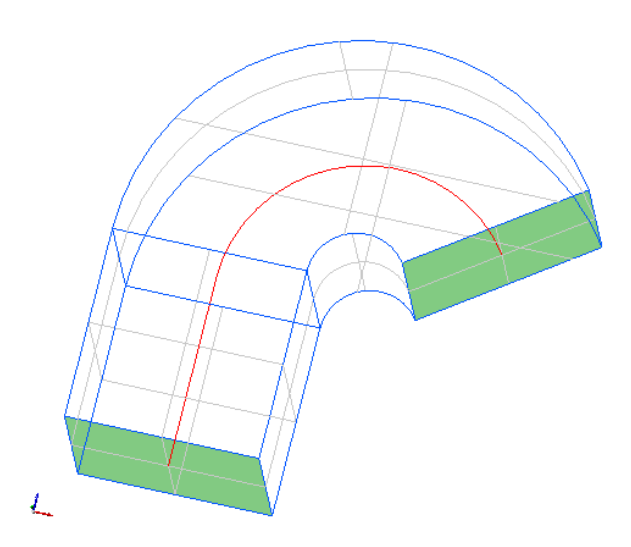

*The path between two green faces is shown in red*

#### **Boolean Operations on Groups**

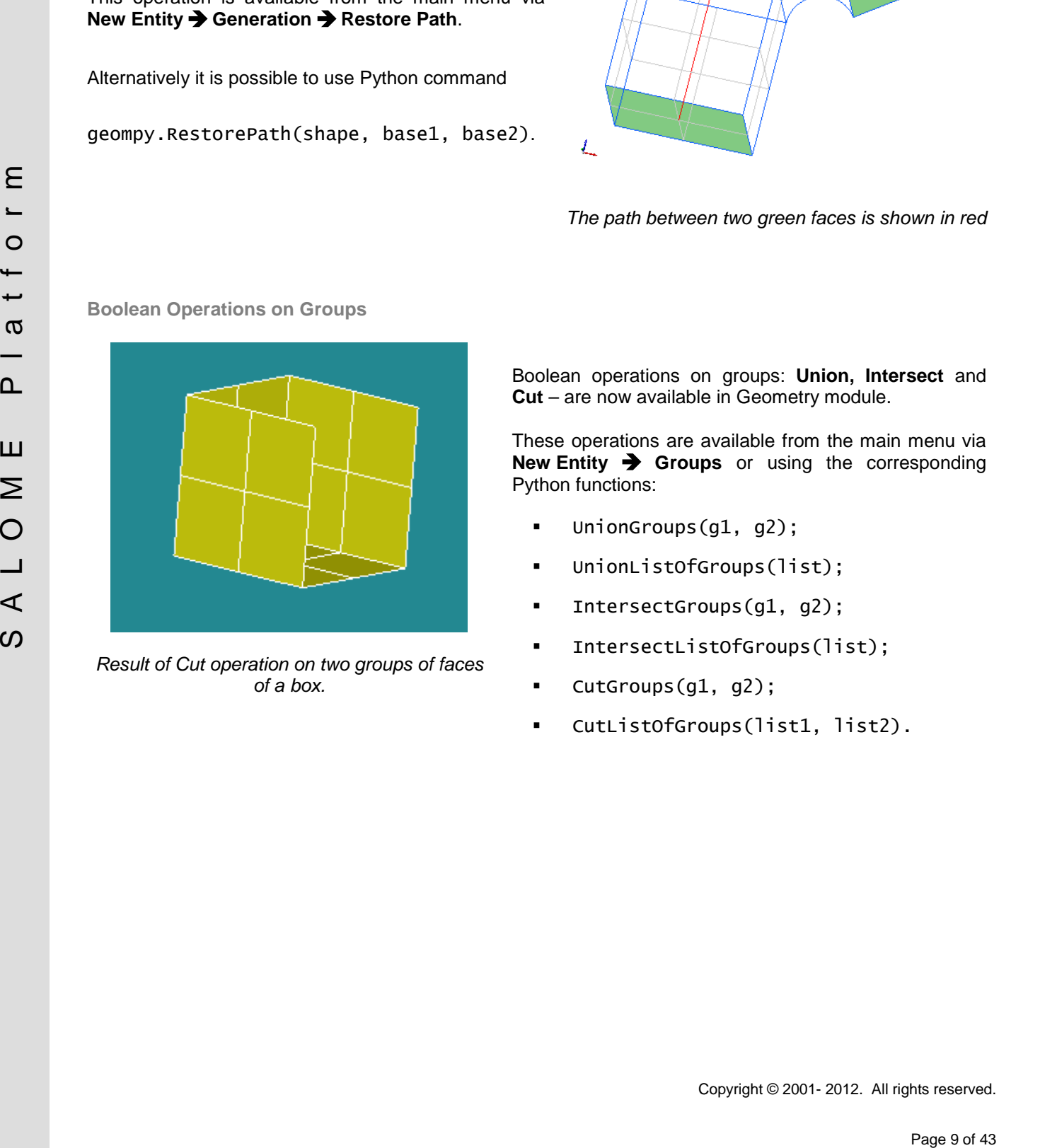

*Result of Cut operation on two groups of faces of a box.*

Boolean operations on groups: **Union, Intersect** and **Cut** – are now available in Geometry module.

These operations are available from the main menu via **New Entity Groups** or using the corresponding Python functions:

- UnionGroups(g1, g2);
- UnionListOfGroups(list);
- IntersectGroups(g1, g2);
- IntersectListOfGroups(list);
- CutGroups(g1, g2);
- CutListOfGroups(list1, list2).

#### **0D Elements on Element Nodes**

It is now possible to create 0D elements on all nodes of the selected mesh, sub-mesh, or a group of mesh elements or nodes.

#### For this, select in the main menu **Modification**  $\rightarrow$  Add  $\rightarrow$ **0D Elements on Element Nodes**.

The target elements can be picked in the viewer, selected using filters or their IDs can be input directly in the corresponding field.

It is also possible to add all created 0D elements to a new or already existing group.

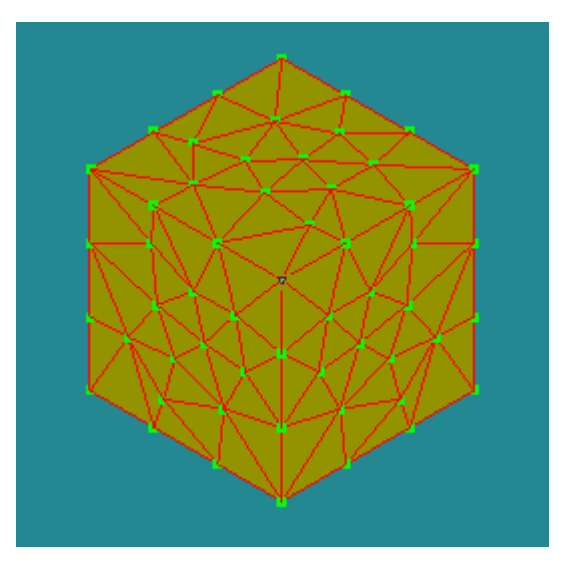

*Mesh on box with created 0D elements (green)*

**Redesigned Mesh Properties dialog box**

In Mesh module, the "Properties" dialog box has been redesigned to show only the properties of mesh entities that are present in the mesh (sub-mesh, group) object.

In addition, separate properties for colors of volume elements and element outlines width have been introduced.

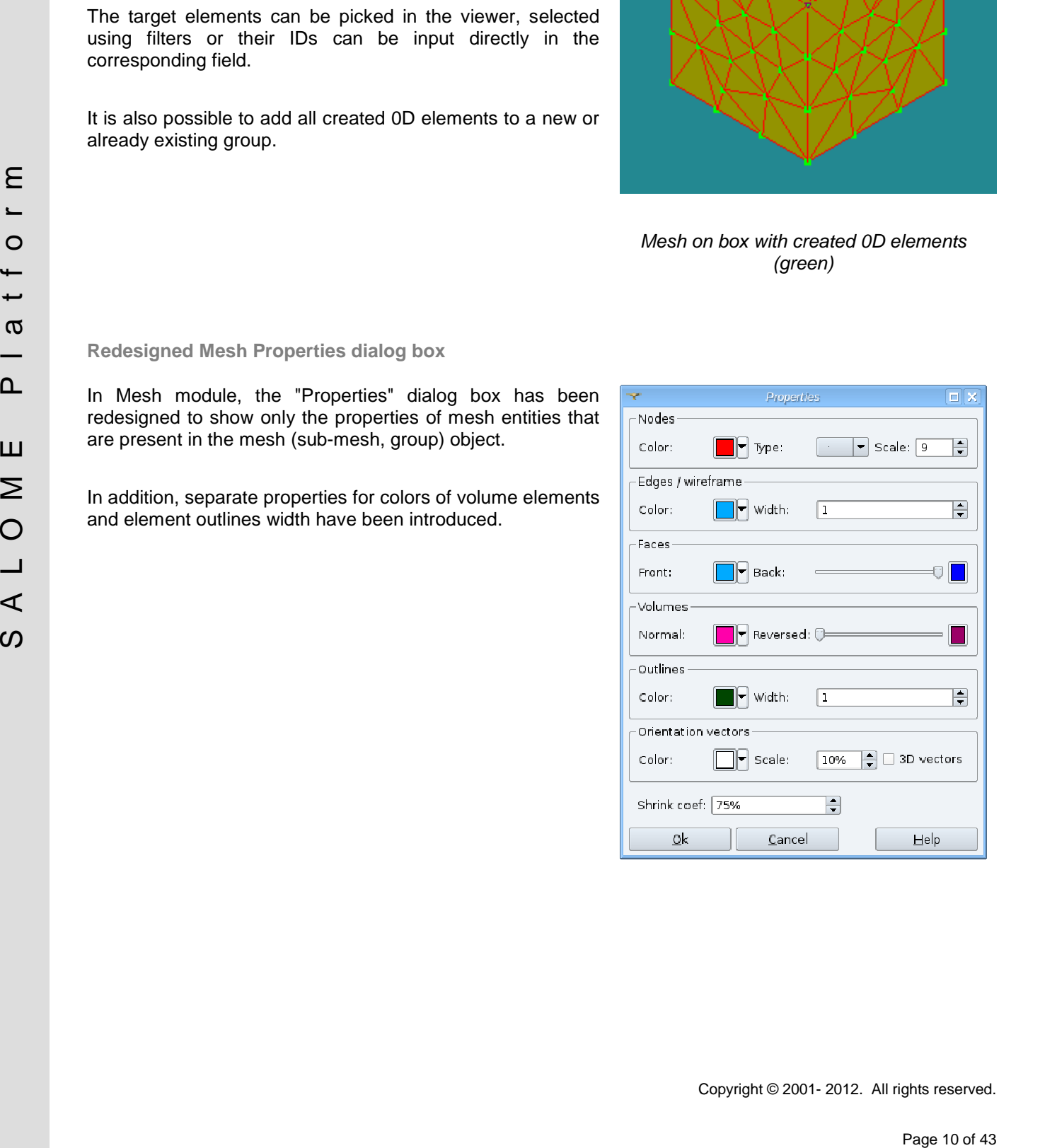

#### **HEXABLOCK MODULE**

SALOME team is pleased to announce that HEXABLOCK module is available now for using. The HEXABLOCK module is designed to help the users to build hexahedral meshes. Please refer to the documentation of the HEXABLOCK module for more details.

#### **MED MODULE CHANGE LOG**

**API Modification in Python only**

- o python -i fileUsingMEDCouplingOrMEDLoader.py will now read, if any, the file pointed to PYTHONSTARTUP  $\rightarrow$  useful for completion.
- o Python API of MEDFileMesh.getTime: time, it, order  $\rightarrow$  it, order, time (like in functions MEDLoader.GetAllFieldIterations, MEDFileFieldMultiTS.GetTimeSteps).
- o Python API of MEDFileField1TS.getTime: time, it, order  $\rightarrow$  it, order, time (like in functions MEDLoader.GetAllFieldIterations, MEDFileFieldMultiTS.GetTimeSteps).
- o Python API of MEDFileField1TSWithoutDAS::setTime:time,it,order  $\rightarrow$  it,order,time (like in MEDLoader.GetAllFieldIterations, MEDFileFieldMultiTS.GetTimeSteps).
- o C++/Python API MEDFileMesh::setTime:time,it,order  $\rightarrow$  it,order,time.

#### **API Modification in C++/Python**

- $\circ$  Class name MEDFieldField  $\rightarrow$  MEDFileField.
- o MEDCoupling[\*]Mesh::renumberCells addition of default value (true) for check parameter.
- o MEDCoupling[PointSet,UMesh,UMeshDesc]::buildPartOfMySelf addition of default value (true) to for keepCoords parameter.
- o MEDCouplingFieldDiscretization::renumberCells addition of default value (true) for check parameter.
- o MEDCouplingFieldDouble::renumberCells addition of default value (true) for check parameter.
- o DataArray[Int,Double]::sort added asc boolean parameter for sorting in ascending/descending order.
- o DataArrayInt::getIdsEqualList, DataArrayInt::getIdsNotEqualList.
- o MEDCouplingPointSet::findBoundaryNodes.
- o MEDCouplingUMesh: findCellsIdsOnBoundary  $\rightarrow$  findCellIdsOnBoundary.

#### **Behavior modification**

- paper of 4 is the first system of the system of 43 S A L O MOW institute the pointed in<br>
periodic Africation system from the distribution of 43 C L or activate 1.1 or allow the first system of the first system of the fi o MEDCouplingUMeshIntersect2DMeshes: now part of cells in mesh m1 not intersected by m2 is returned; so the sum of the abs(area) of cells of returned mesh is equal to the abs(area) of cells of m1.
	- o MEDFileUMesh::getFamilyFieldAtLevel: does not throw exception if meshDim==1 and there's no family field on it.
	- o MEDFileMesh::setFamilyIdUnique: throws exception if id is already used.
	- o DataArrayInt::MakePartition: added error protection when partitioning between with invalid groups (ids not in [0,maxsize) range) is made.
	- o MEDCouplingUMesh::getMeasureField: now area of 2D quadratic cells (TRI6, QUAD8, QPOLY) is computed correctly.

**New features**

- o MEDFileUMesh::duplicateNodesOnM1Group : node duplication on dim-1 group of cells for cracking.
- o MEDFileMesh::normalizeFamIdsTrio, MEDFileMesh::normalizeFamIdsMEDFile, MEDFileMesh::ensureDifferentFamIdsPerLevel for family numbers renumbering.
- o MEDFileField1TS::setMeshName, MEDFileFieldMultiTS::setMeshName, MEDFileData::changeMeshName, MEDFileData::changeMeshNames.
- o MEDFileData::unPolyze.
- o Structures returned by MEDFileFieldMultiTS::getTimeStepAtPos and MEDFileFields::getFieldAtPos are now writable.
- o MEDCouplingUMesh::unbutterfly2D using Jarvis march for convex hull.
- o MEDCouplingUMesh::getSkin.
- o MEDCouplingUMesh::partitionBySpreadZone.
- o MEDCouplingUMesh::giveCellsWithType.
- o MEDCouplingUMesh::simplifyPolyhedrons.
- o MEDCouplingUMesh::computeFetchedNodeIds.
- o MEDCouplingUMesh::computeNeighborsOfCellsAdv.
- o MEDCouplingUMesh::ExtractFromIndexedArrays, MEDCouplingUMesh::RemoveIdsFromIndexedArrays
- o MEDCouplingPointSet::duplicateNodesInCoords, MEDCouplingUMesh::duplicateNodes, MEDCouplingUMesh::duplicateNodesInConn.
- o MEDCouplingUMesh::setPartOfMySelf, MEDCouplingUMesh::SetPartOfIndexedArrays, MEDCouplingUMesh::SetPartOfIndexedArraysSameIdx.
- o MEDCouplingUMesh::AggregateSortedByTypeMeshesOnSameCoords.
- o DataArrayInt::getIdsInRange.
- o DataArrayInt::buildUnique.
- o DataArrayInt::partitionByDifferentValues.
- o MEDCouplingFieldDouble::buildSlice.
- o Addition of geometric types SEG4, TRI7, QUAD9, HEXA27.
- o MEDCouplingUMesh::writeVTK manages polyhedrons.
- o nullifiedTinyCoeffInCrudeMatrixAbs, nullifiedTinyCoeffInCrudeMatrix, getMaxValueInCrudeMatrix for MEDCouplingRemapper.
- o Version of MEDCoupling available by calling MEDCouplingVersionStr, MEDCouplingVersion or MEDCouplingVersionMajMinRel.
- o True area computation of TRI6 QUAD8 and QPOLYG (in MEDCouplingUMesh::getMeasureField).
- o Cartesian/Cartesian, Unstructured/Cartesian, Cartesian/Unstructured in MEDCouplingRemapper in P0P0.
- 9 Shortania ortanted by Habitat Little Little and the transitions of Habitat Little is the FIF little and the results of the results of  $\theta$  and  $\theta$  is the formula or more interesting that the results of  $\theta$  and  $\theta$  is o CORBA API Addition of getName and getInfoOnComponents in idl in DataArrayServant and MEDCouplingFieldDoubleServant interfaces to retrieve information to improve performance in PARAVIS display using ParaMEDCorbaReader.
	- o CORBA API version of MED available for the client in case of evolution of the serialization format.

**Python interface enhancement**

- o DataArrayInt.\_\_contains\_\_.
- o DataArrayInt.index as Python lists.
- o MEDCouplingUMesh. setitem .
- o \_\_getitem\_\_, \_\_setitem\_\_ in MEDFileMeshes.
- o \_\_getitem\_\_, \_\_setitem\_\_ in MEDFileFields.
- o \_\_getitem\_\_ in MEDFileFieldMultiTS.
- o Possibility of using constructors instead of static methods.
- o MEDFileFieldMultiTS.New(fileName): read the first field as MEDFileMesh that reads the first mesh.
- o \_\_getitem\_\_ in MEDCouplingFieldDouble.
- o MEDFileFieldMultiTS.\_\_delitem\_\_ to suppress time steps
- o Iterator on MEDFileFields and MEDFileFieldMultiTS and MEDFileMeshes.
- o DataArrayInt.getDifferentValues.

#### **Bugs solved**

- o Bug correction in MEDCouplingUMesh::buildDescendingConnec on mesh with meshDim==1.
- o MEDCouplingUMesh::checkCoherency did not checked that finishInsertingCells has been called.
- o DataArrayDouble::applyfunc: check the number of components and throw an exception in case of invalid input instead of memory corruption.
- o Invalid MEDCouplingUMesh::unPolyze on PENTA6.
- o Bug in DataArray::getInfoOnComponents.
- o Bug in constructor of MEDFileFieldMultiTS(fname,fieldName) with MED file containing several fields with different number of components.
- o MEDCouplingFieldDouble::getLocalizationOfDiscr on fields on GAUSS points.

#### **DOCUMENTATION IMPROVEMENTS**

Pape May of Hoster (Where the Hoster Hoster Hoster Hoster Hoster Hoster Hoster Hoster Hoster Hoster Hoster Hoster<br>
Park Page 13 of 43 Of 43 S A L O M E P l and the Hoster Hoster Hoster Hoster Hoster Hoster Hoster Hoster Ho The SALOME documentation is now supplied with the top-level index file that presents the documentation by modules and by themes. This will help developers by giving them direct access to important topics (architecture, module development, etc…). Please refer to the documentation archive supplied with SALOME v6.6.0 Installation Wizard for more details.

#### **OTHER IMPROVEMENTS**

- o BLSURF plug-in now supports 1D sub-meshes.
- o The option to take units into account or not is now available at STEP import.
- o Support of import and export of GMF format files used by DISTENE meshers has been introduced in Mesh module.
- o It has become possible to synchronize an OCC view with a VTK view and vice versa.
- o In YACS module, "Save schema with state" GUI function allows now saving in the same XML file both the graph itself and its current output.
- The intermediate matrix and version of each SALOME models is convisioned in the subset of a hardward on the subset of 13 A L O M S A L O M S A L O M S A L O M S A L O M S A L O M S A L O M S A L O M S A L O M S A L O M S o The information about version of each SALOME module is now stored in the study and can be retrieved, if necessary. In GUI it is available via "File / Properties" menu. In TUI it can be obtained using salome.GetComponentVersion() function.
	- o The name of the geometrical object selected in the viewer is now displayed in popup menu title (if only one object is selected).
	- o Popup menu items "Hide children" / "Show children" have been renamed into "Conceal child items" / "Disclose child items" correspondingly to avoid confusion with show/hide objects in the viewer.
	- o New item object browser popup menu "Show only children" allows erasing all shapes from the current viewer and displaying only children (sub-shapes) of the selected geometrical objects.
	- o New geompy.RestoreShape(theStream) method allows reading shapes from BRep binary stream.
	- o The preference, which allows switching on/off the display of "Color Legend" after creation of the presentation, has been added in ParaVis module.
	- o New TUI function geompy.MakeVertexInsideFace(theFace) creates an arbitrary vertex on the given face, strictly inside the face boundary (at a non-zero distance from the boundary).
	- o Default parameters have been provided for TUI functions MakeFilling and MakeFillingNew.
	- o NETGEN 1D-2D-3D meshing algorithm now allows usage of quadrangular 2D sub-meshes for generation of pyramids.
	- o Ascending order is now used for sorting in the Object browser by default (when sorting if switched on).
	- o Shading, Wireframe and Shading with Edges display mode options have become available for a shape in "Bring to front" state in OCC Viewer.
	- o In Mesh module, the "Create group" dialog box has been extended to allow creation of groups of 0D elements.
	- o Support of discrete elements of type Ball has been added to Mesh module. The following operations on a mesh of discrete elements are available:
		- Import from the MED file discrete elements of type MED\_BALL that have "diameter" attribute.
		- Show discrete elements in the VTK viewer as squares.
		- Creation of groups of discrete elements by selecting elements either interactively in the viewer or using filters (ball-specific criterion "Diameter" has been introduced).
		- Export the whole mesh into MED file.
		- Make a compound mesh.
		- Copy a mesh/group.
		- Unite/intersect/cut groups.
		- Find element by point.
		- Add an element to the mesh.
		- Remove an element.
		- Translation, Rotation, Symmetry, Scale transformations.

#### o Two new methods have been added to python interface geompy:

GetAngleVectors(theShape1, theShape2, theFlag = True) GetAngleRadiansVectors(theShape1, theShape2, theFlag = True)

These functions work only with vectors, taking into account their orientation. If theFlag = False, the biggest angle is returned, otherwise – the smallest one.

#### $\Box$ **BUG CORRECTIONS**

## **GUI MODULE (IAPP)**

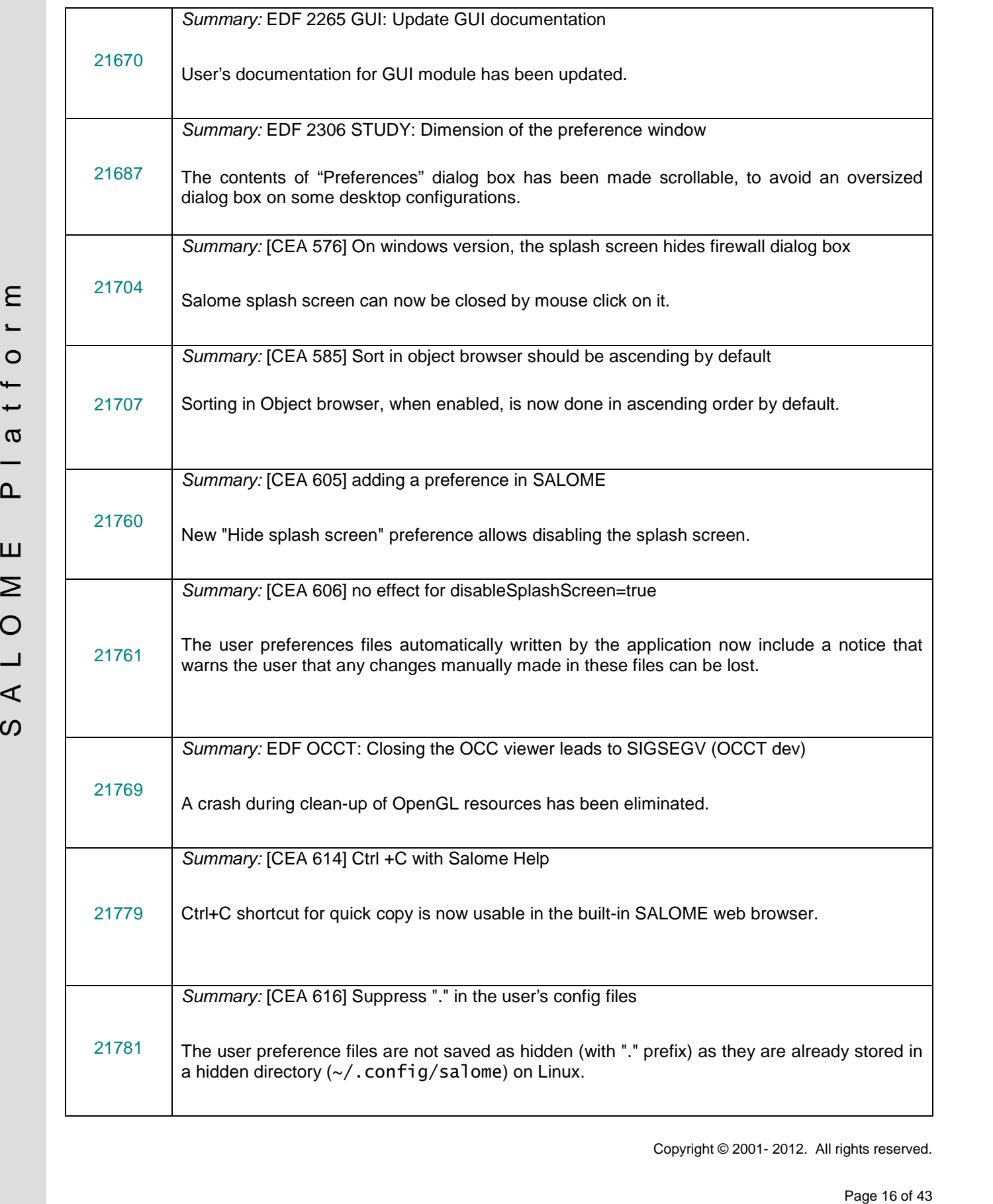

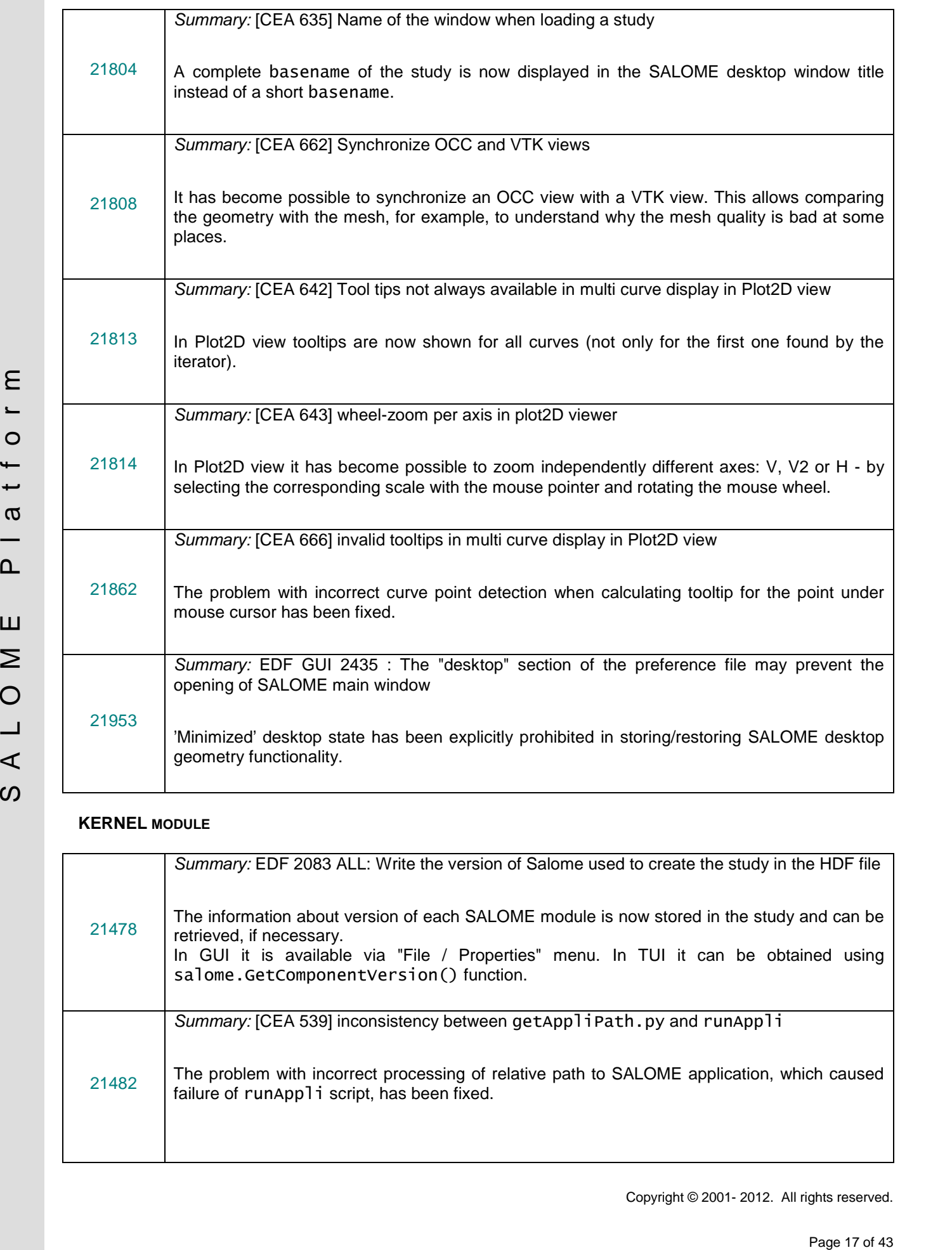

### **KERNEL MODULE**

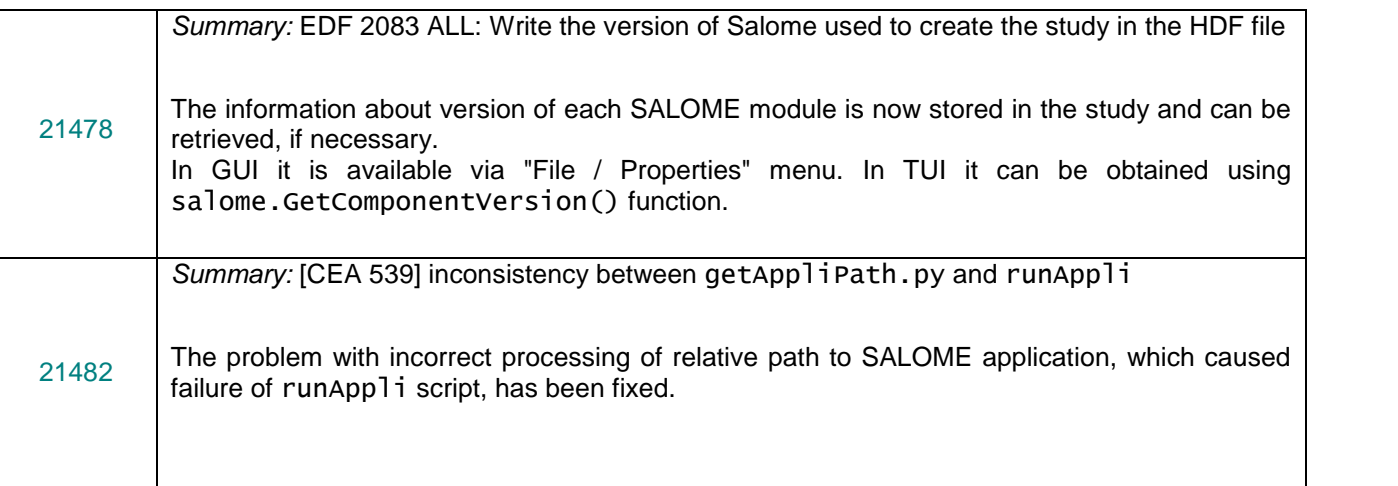

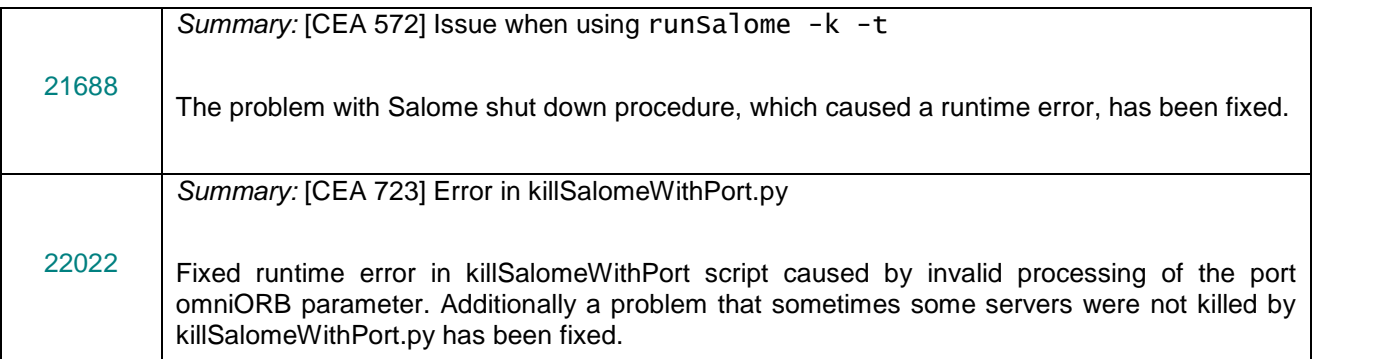

#### **GEOM MODULE**

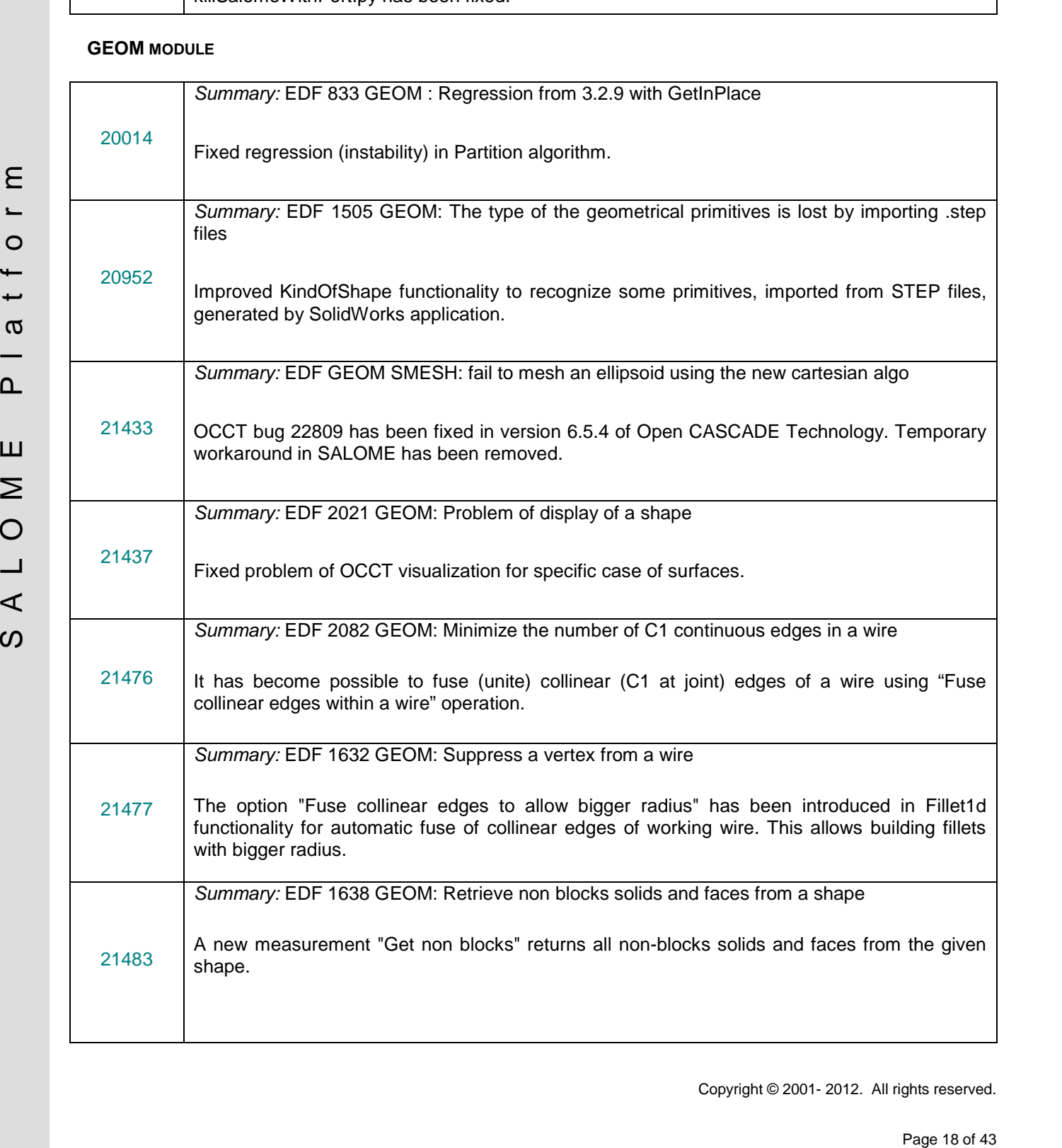

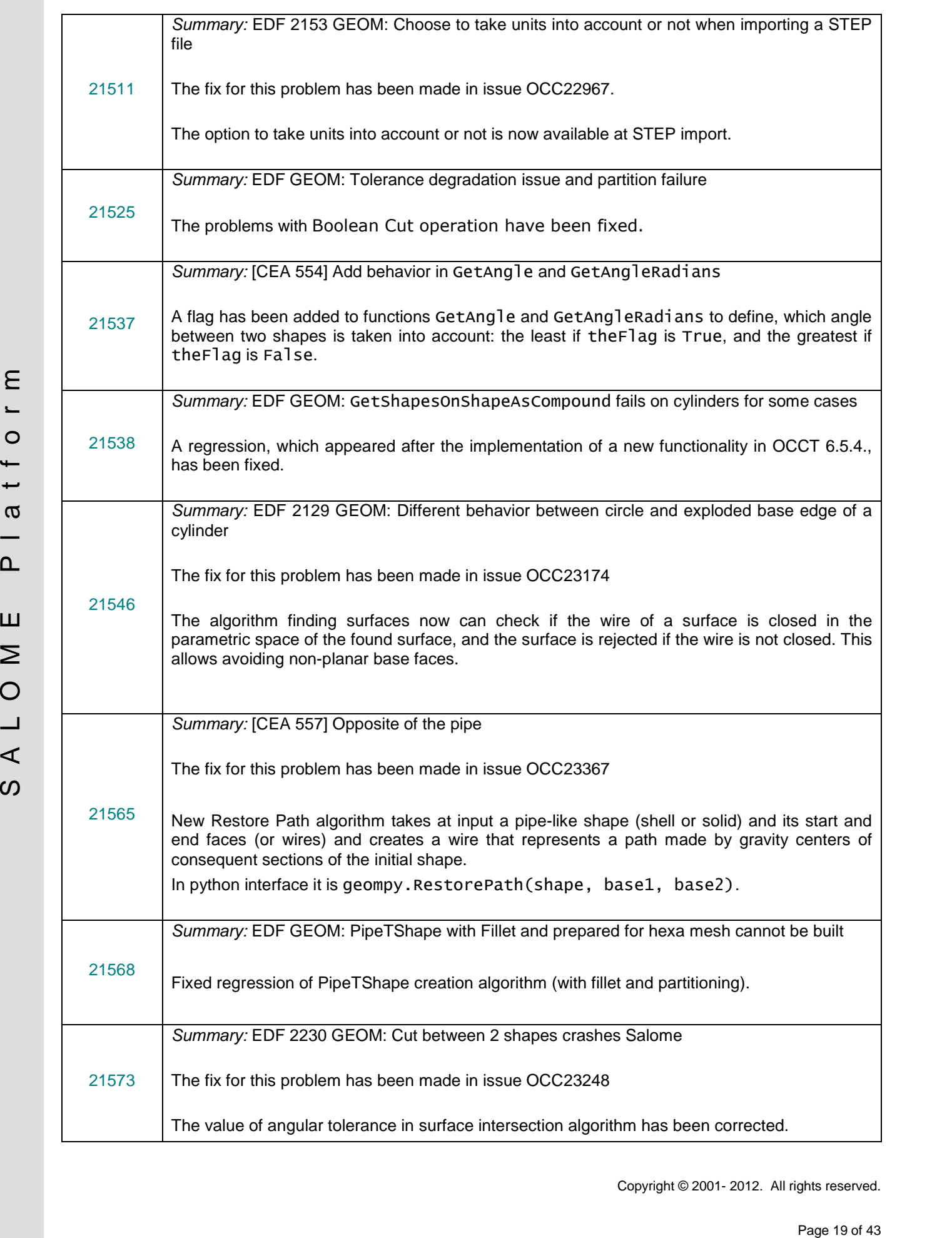

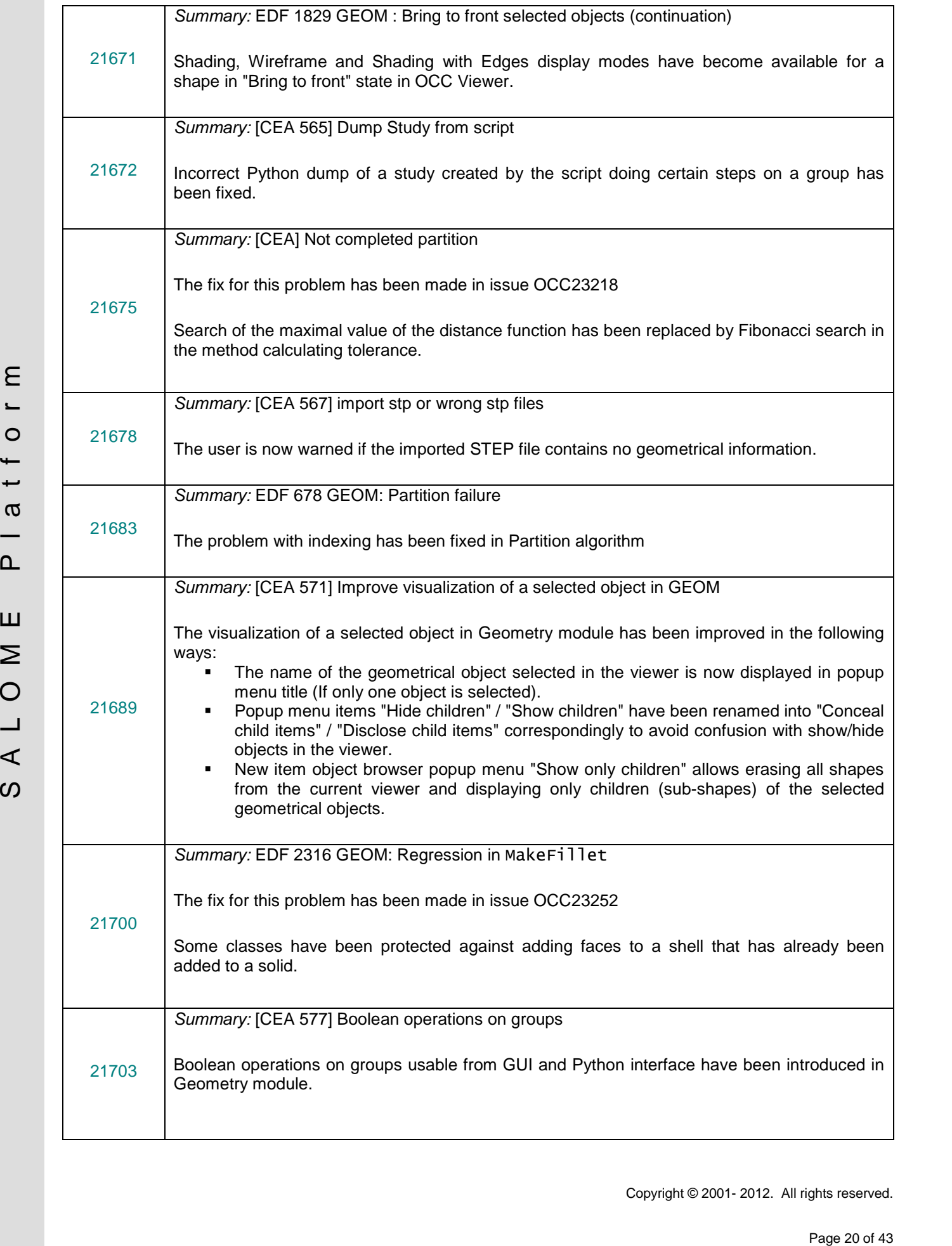

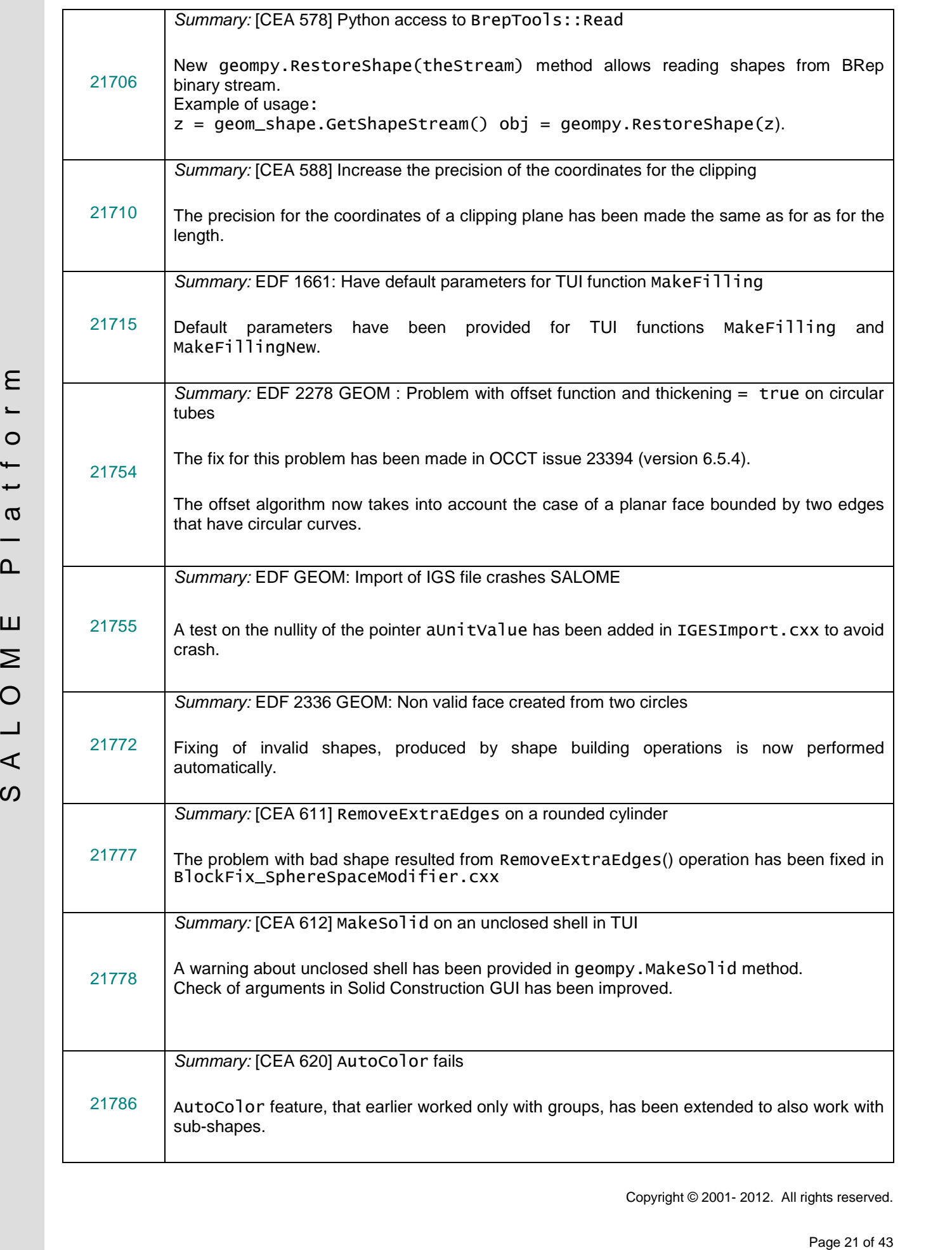

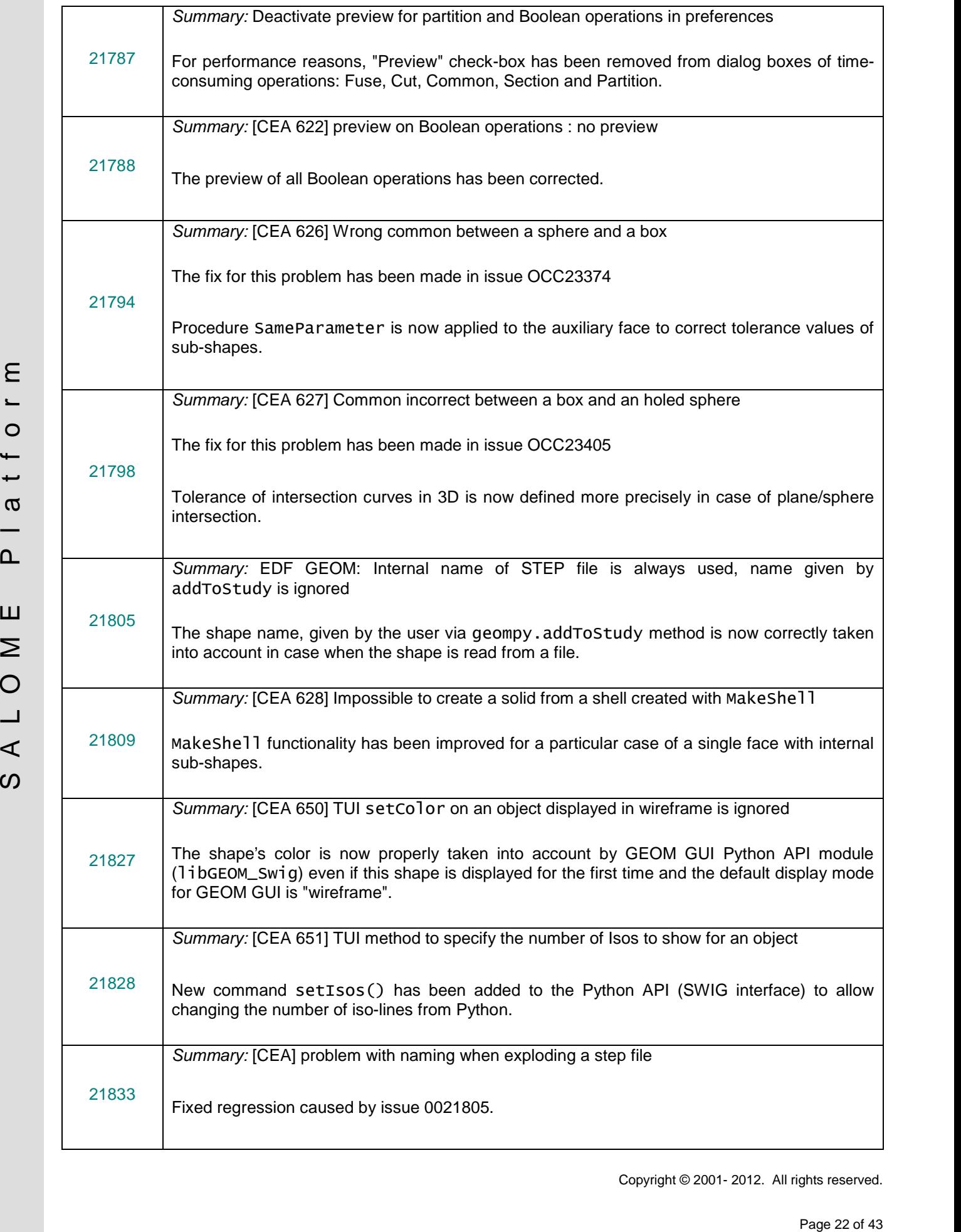

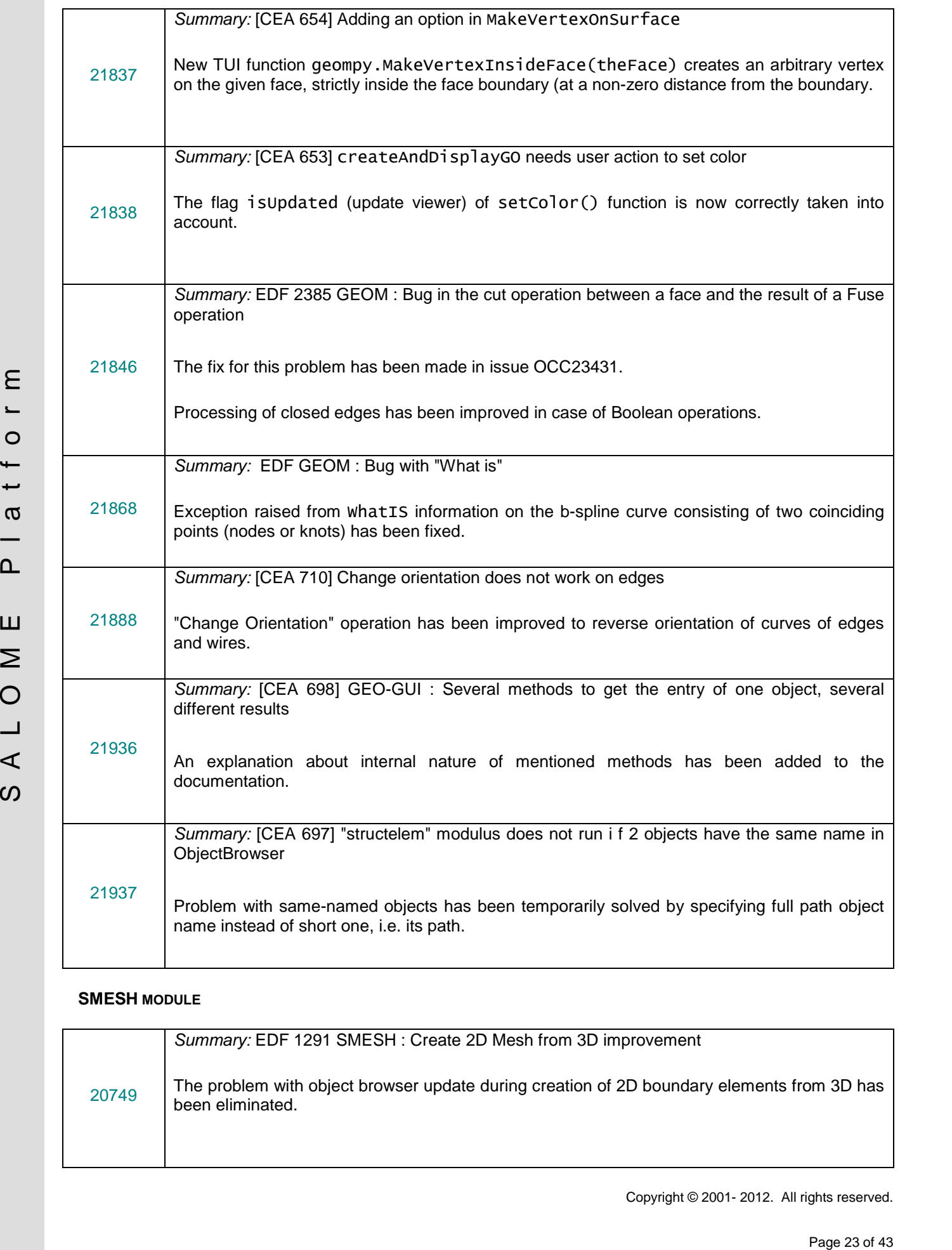

### **SMESH MODULE**

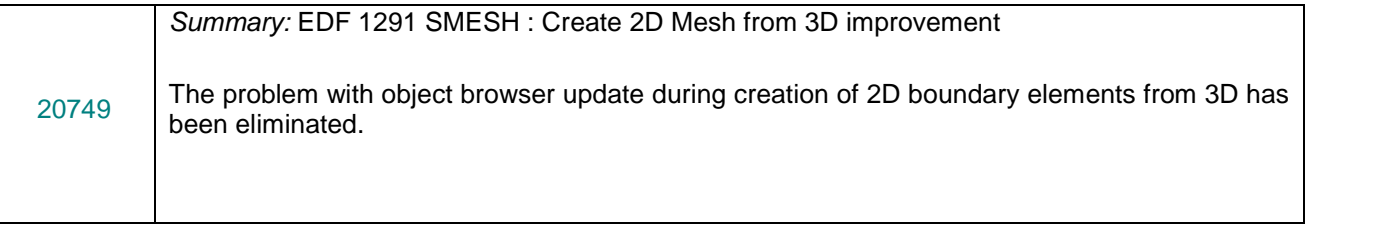

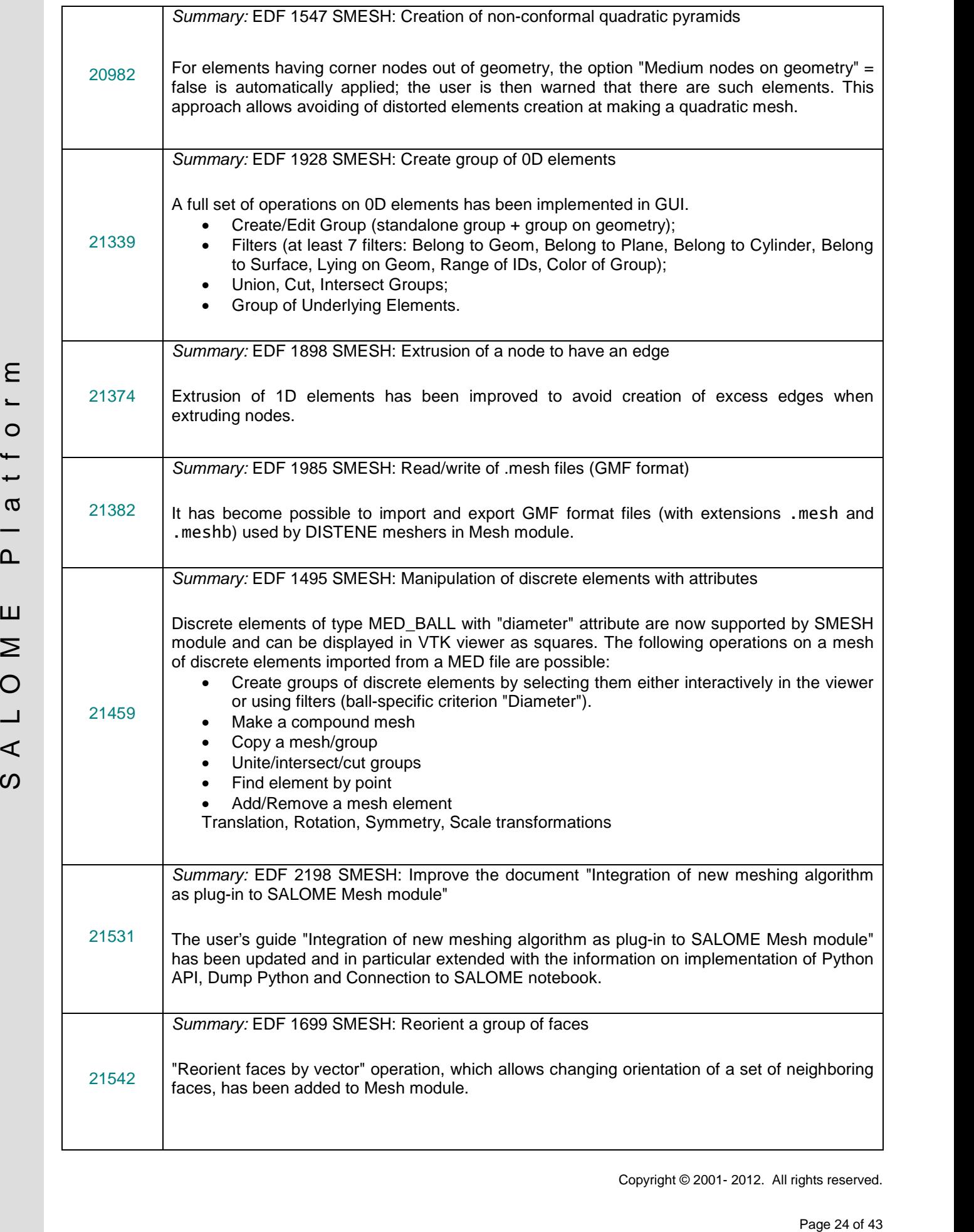

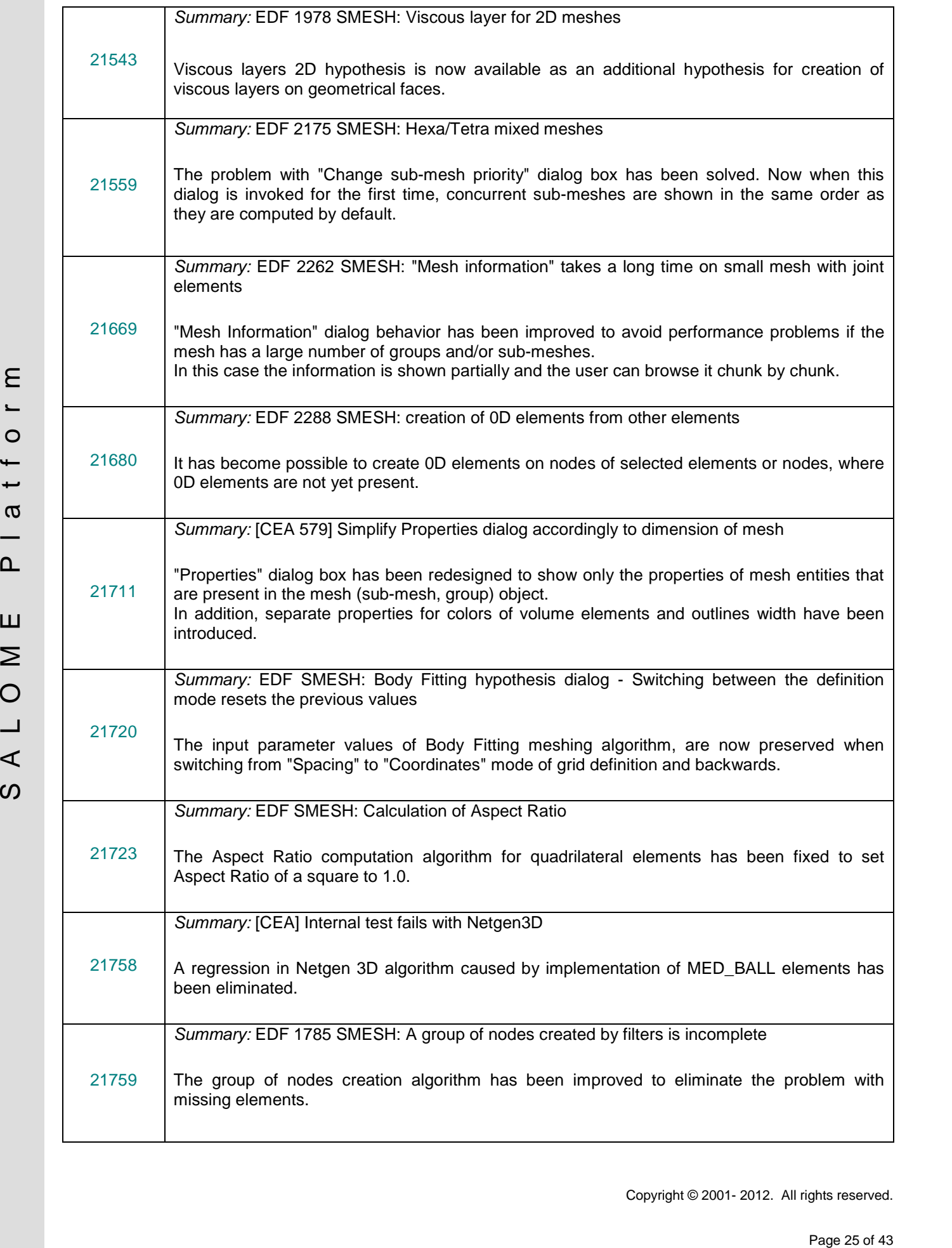

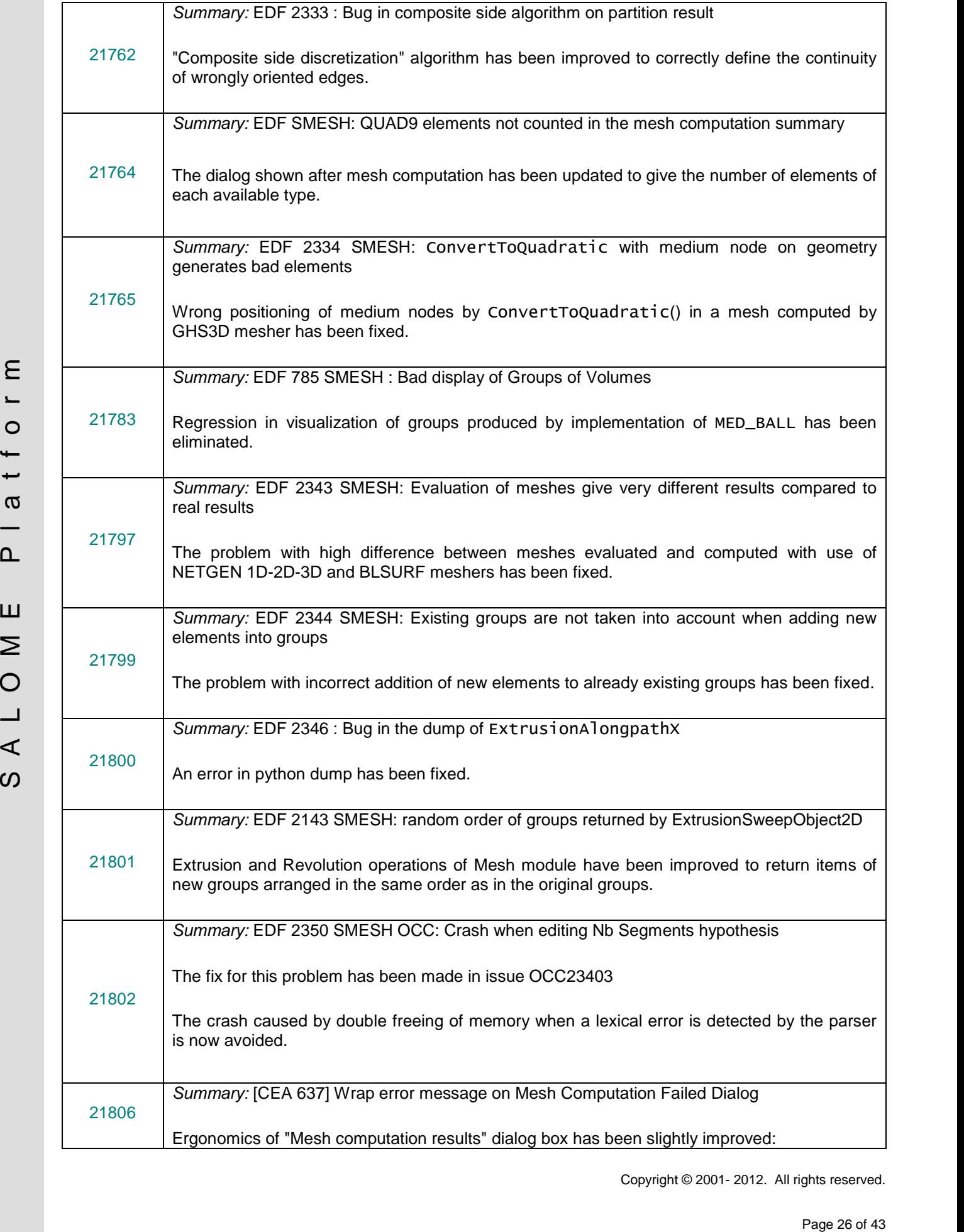

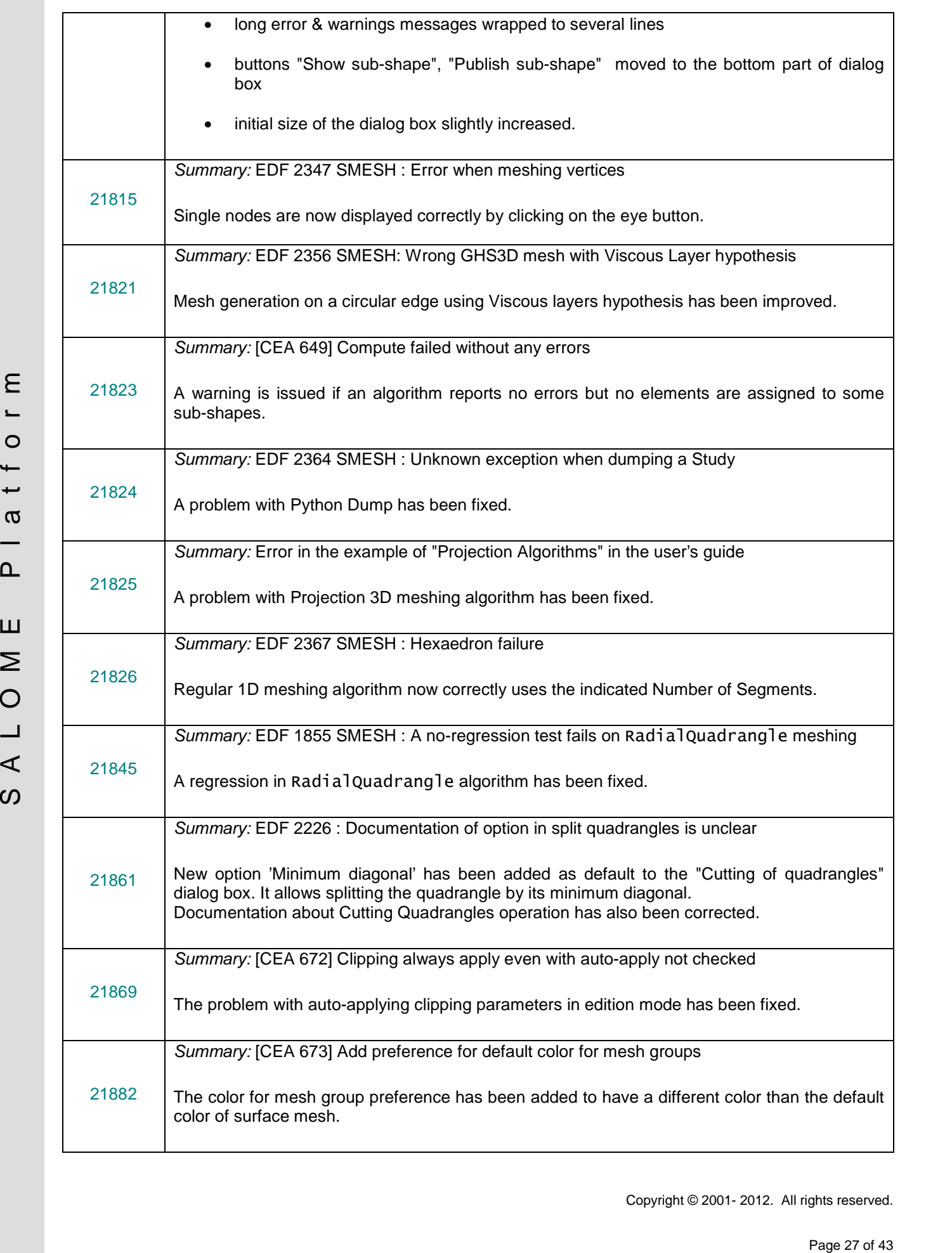

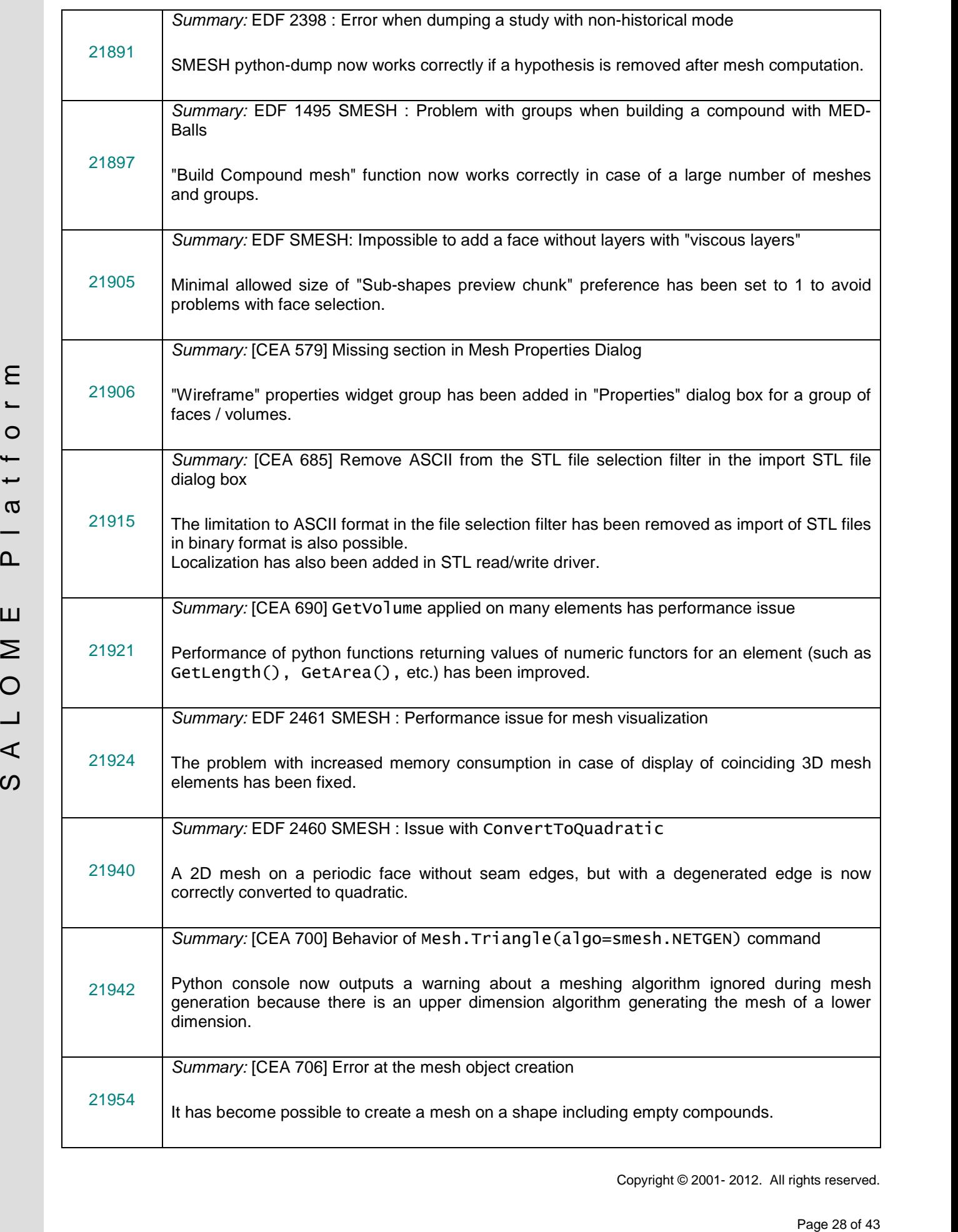

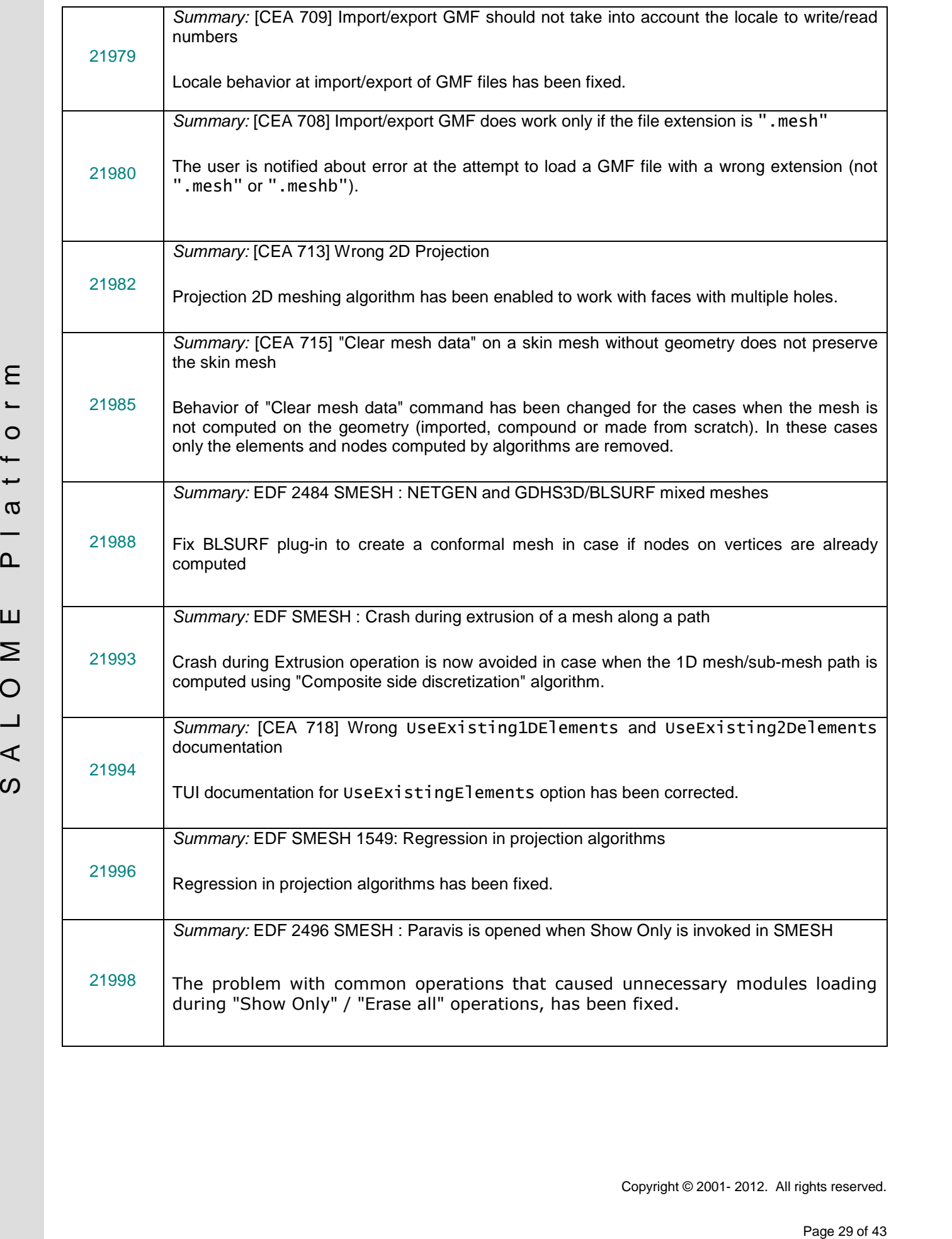

#### **MED MODULE**

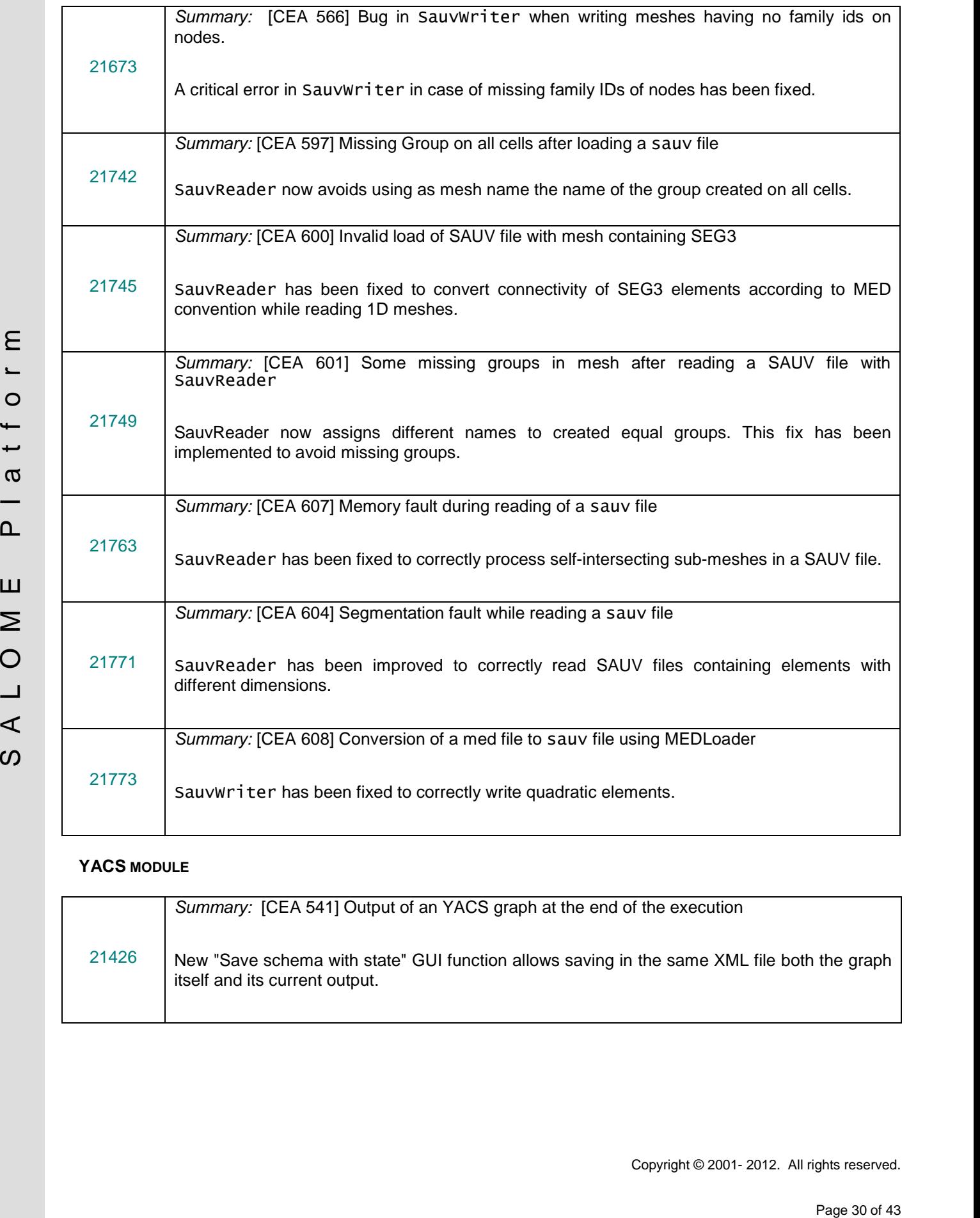

# **YACS MODULE**

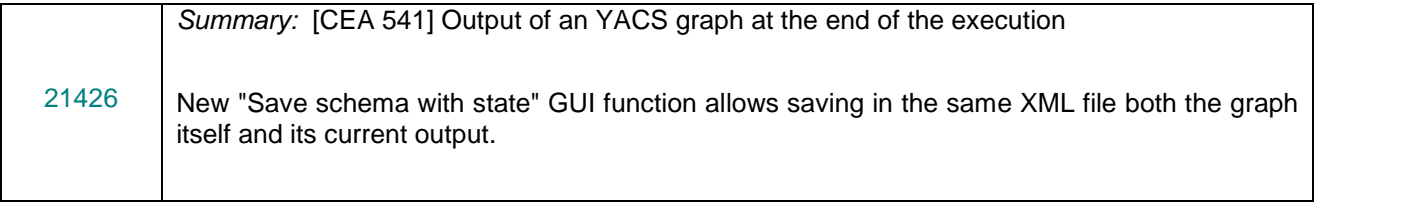

### **PARAVIS MODULE**

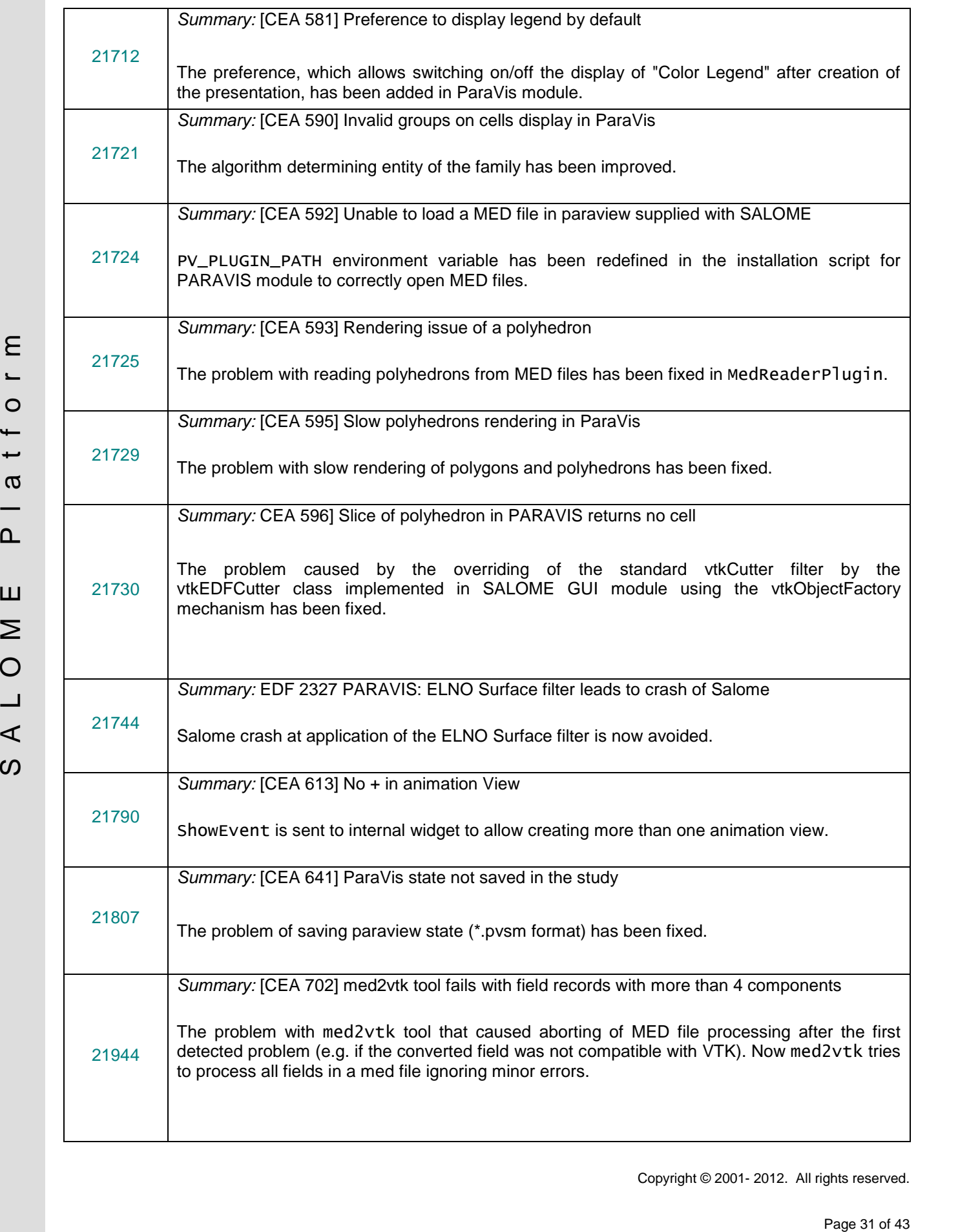

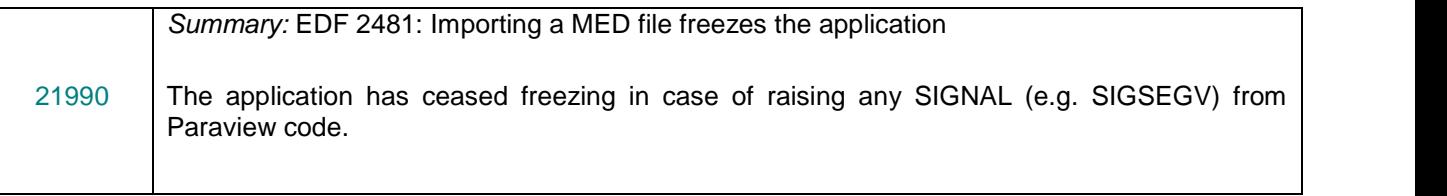

### **BLSURFPLUGIN MODULE**

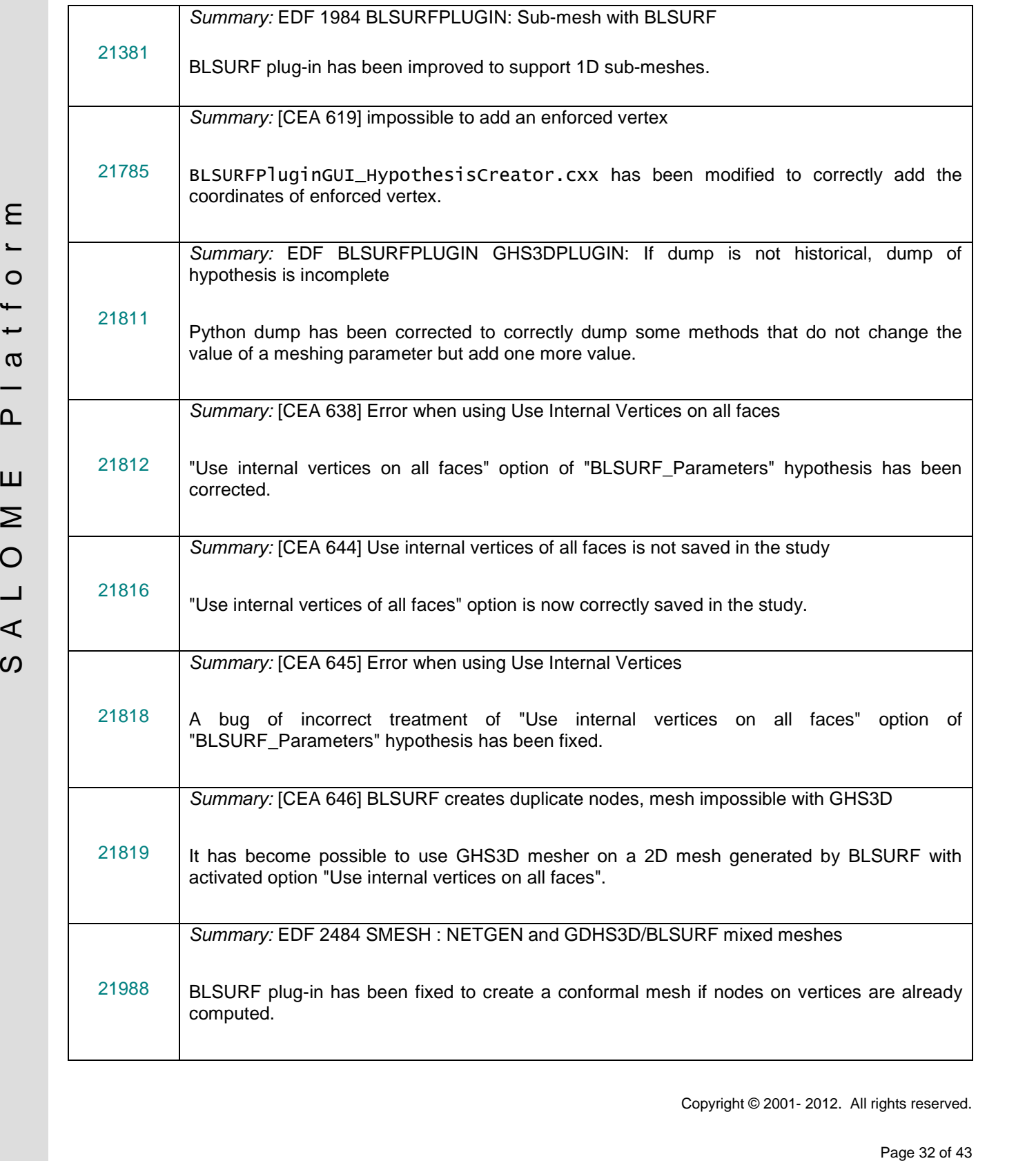

### **GHS3PLUGIN MODULE**

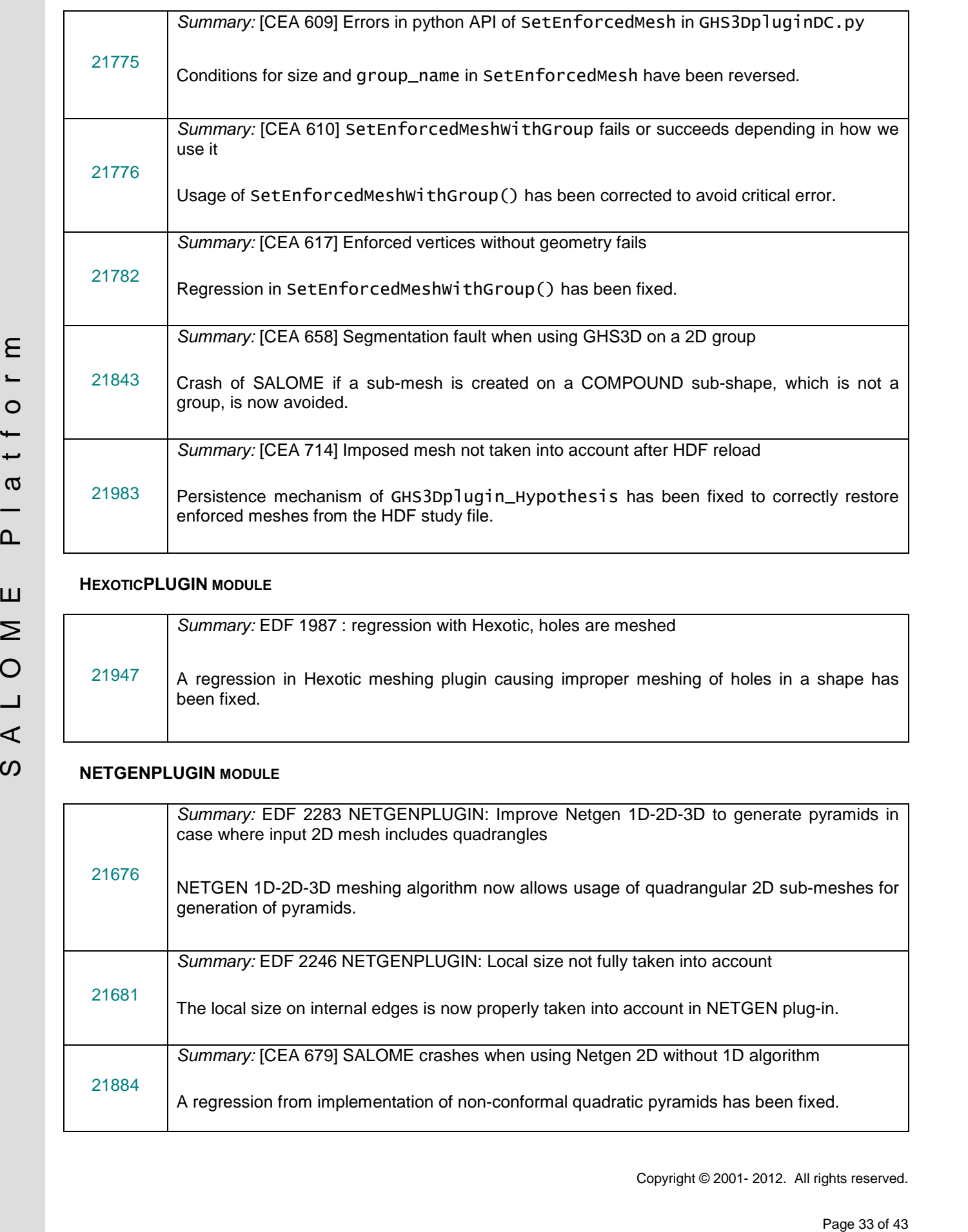

#### **HEXOTICPLUGIN MODULE**

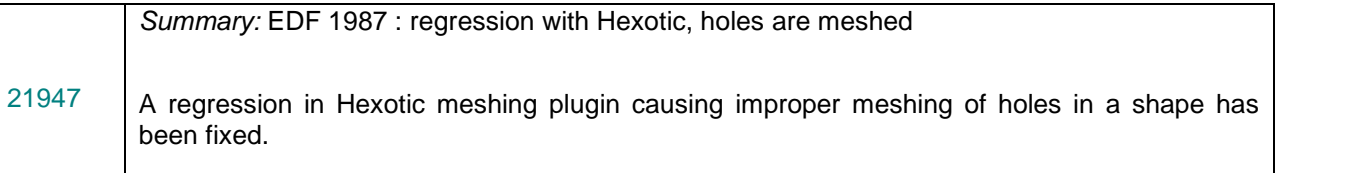

### **NETGENPLUGIN MODULE**

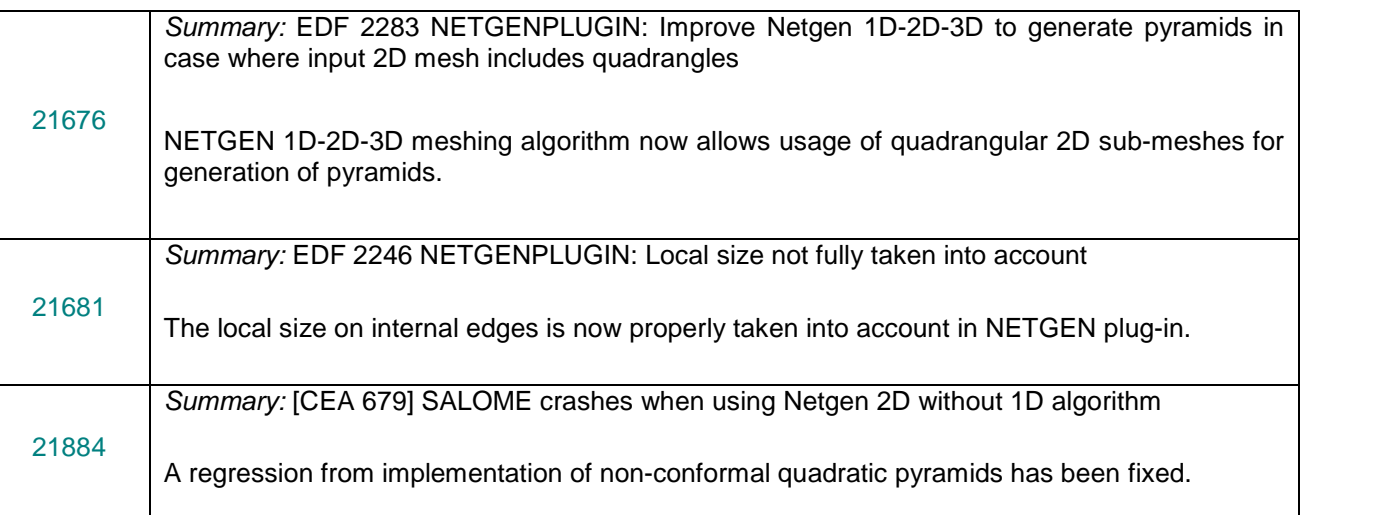

#### **INSTALLATION PROCEDURE**

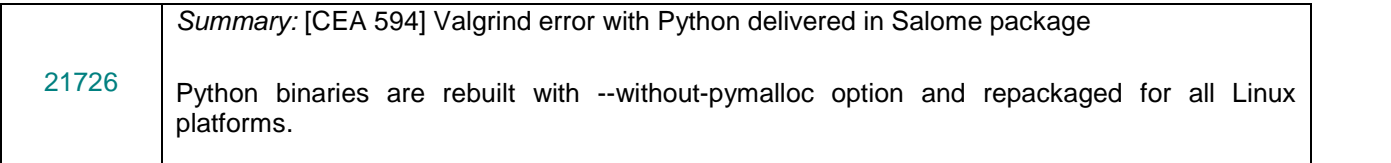

#### 面 **OCCT 6.5.4 BUG CORRECTIONS**

This chapter lists bug corrections and improvements included in Open CASCADE Technology 6.5.4.

Note that only the issues connected with SALOME platform are listed below. Please, refer to Open CASCADE Technology version 6.5.4 Release Notes for a complete list of changes.

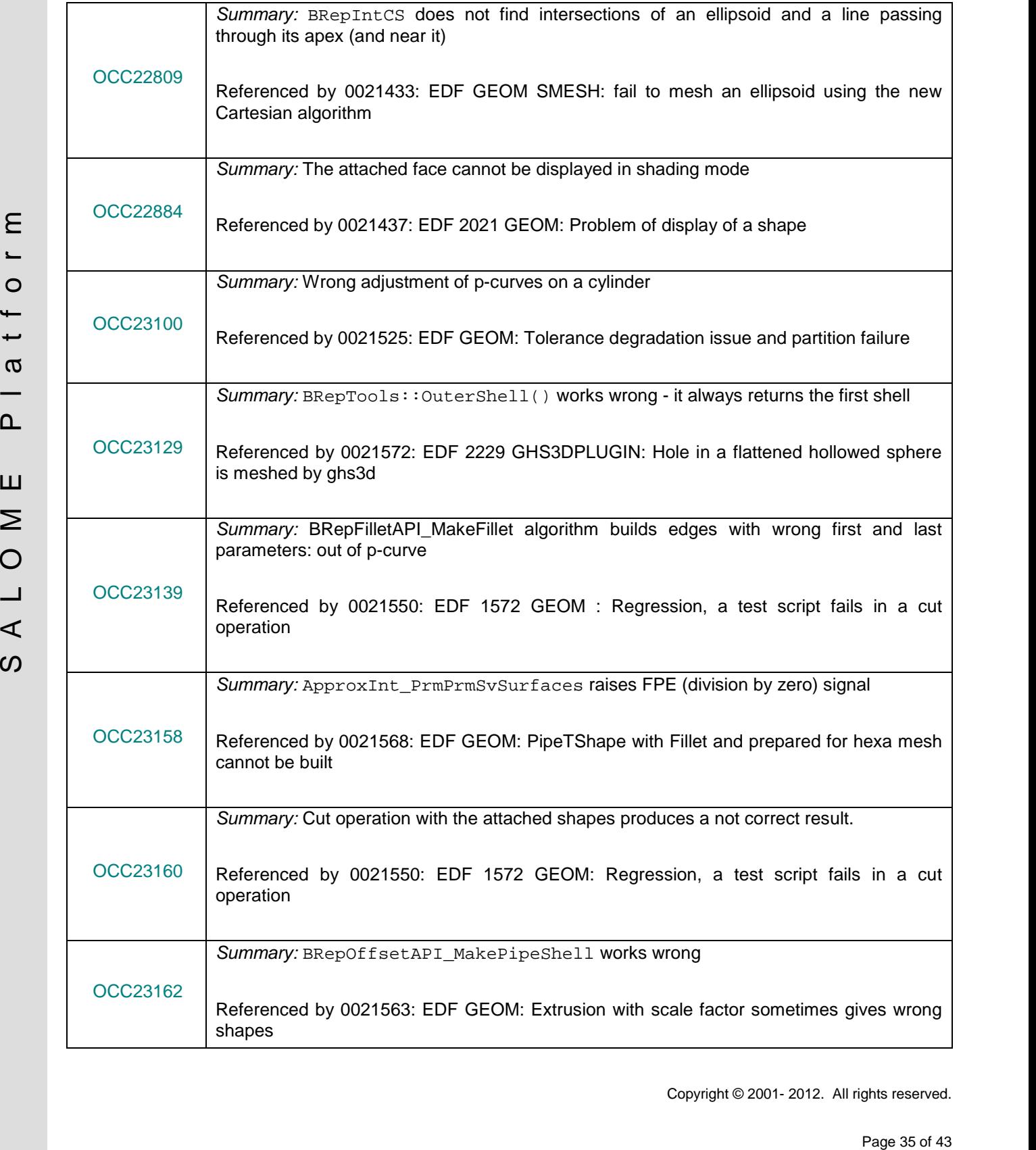

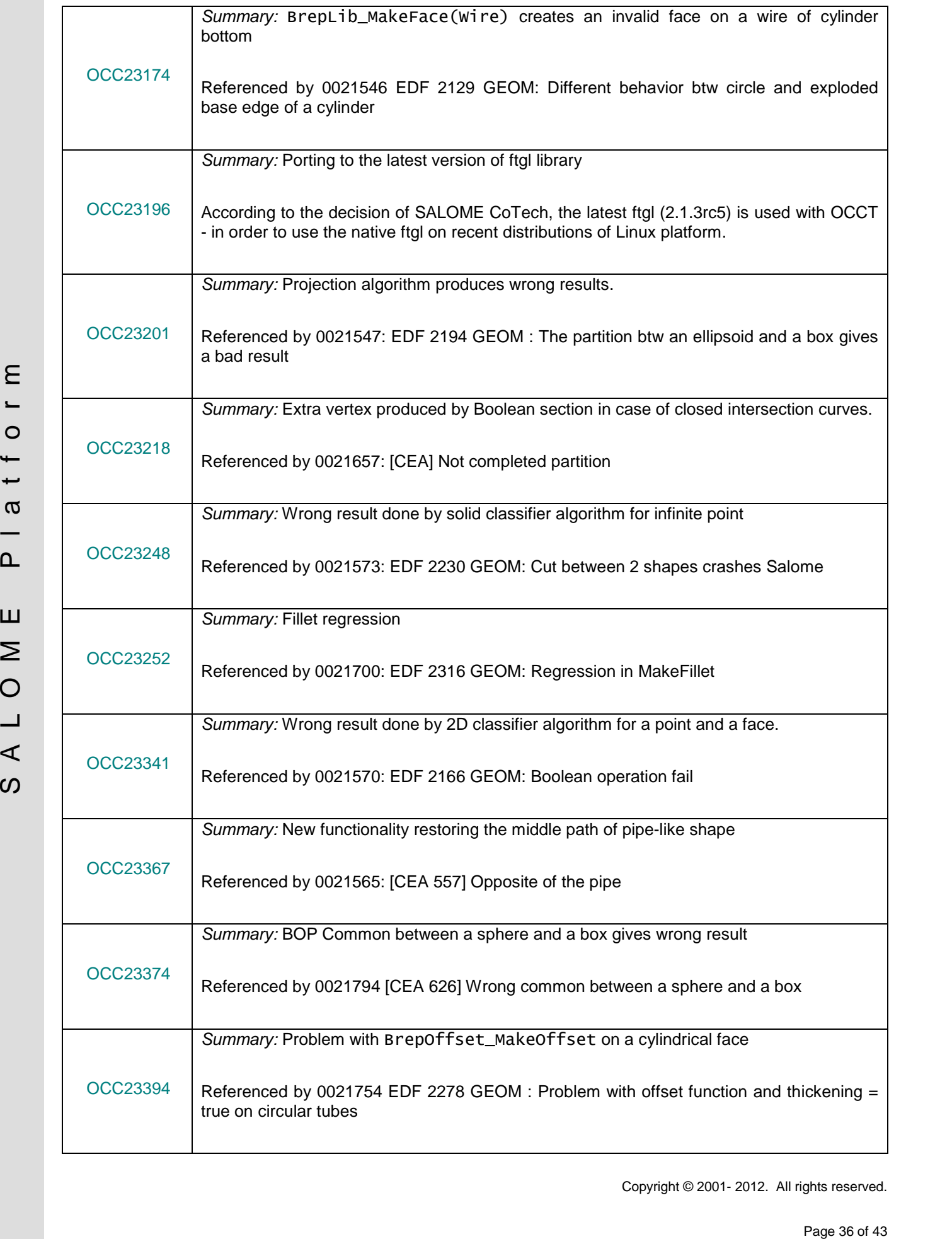

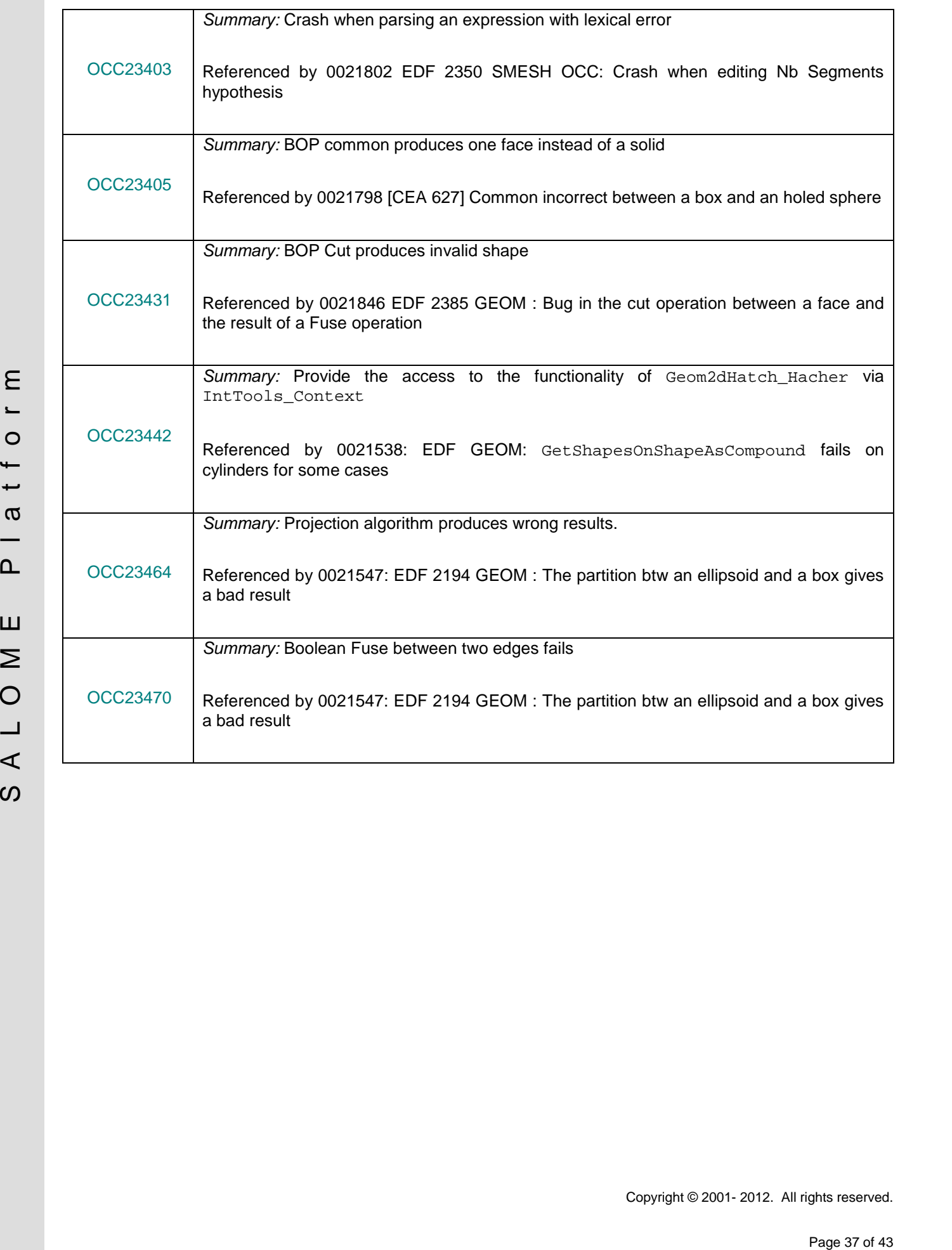

#### **SUPPORTED LINUX DISTRIBUTIONS AND PRE-REQUISITES**  $\blacksquare$

SALOME 6.6.0 supports Linux Debian 4.0 Etch 32bits and 64bits, Debian 5.0 Lenny 64bits, Debian Squeeze 6.0 64bits, Mandriva 2008 32bits and 64bits, Mandriva 2010 32bits and 64bits, Red Hat Enterprise 4.0 64bits, Scientific Linux 5.1 64bits, CentOS 5.5 64 bits and Windows XP 32bits. SALOME 6.6.0 version has been mainly tested with below listed pre-requisites on Mandriva 2010 32bits and Debian 6.0 Squeeze 64bits platforms.

SALOME 6.6.0 comes with the same prerequisites versions on all supported platforms (with some exceptions). The table below lists the versions of the products used by SALOME platform. Other versions of the products can also work but it is not guaranteed.

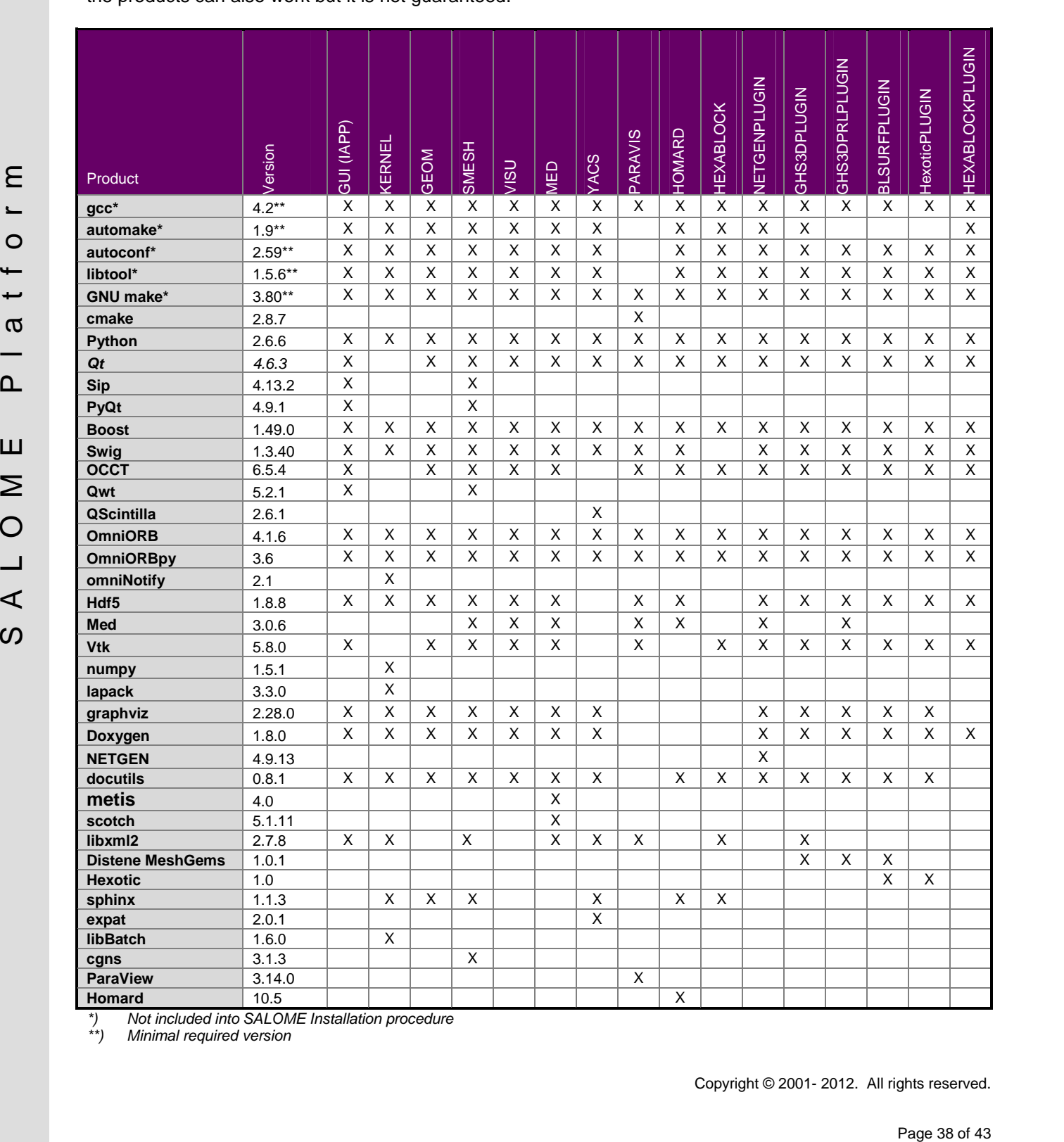

*\*) Not included into SALOME Installation procedure*

*\*\*) Minimal required version*

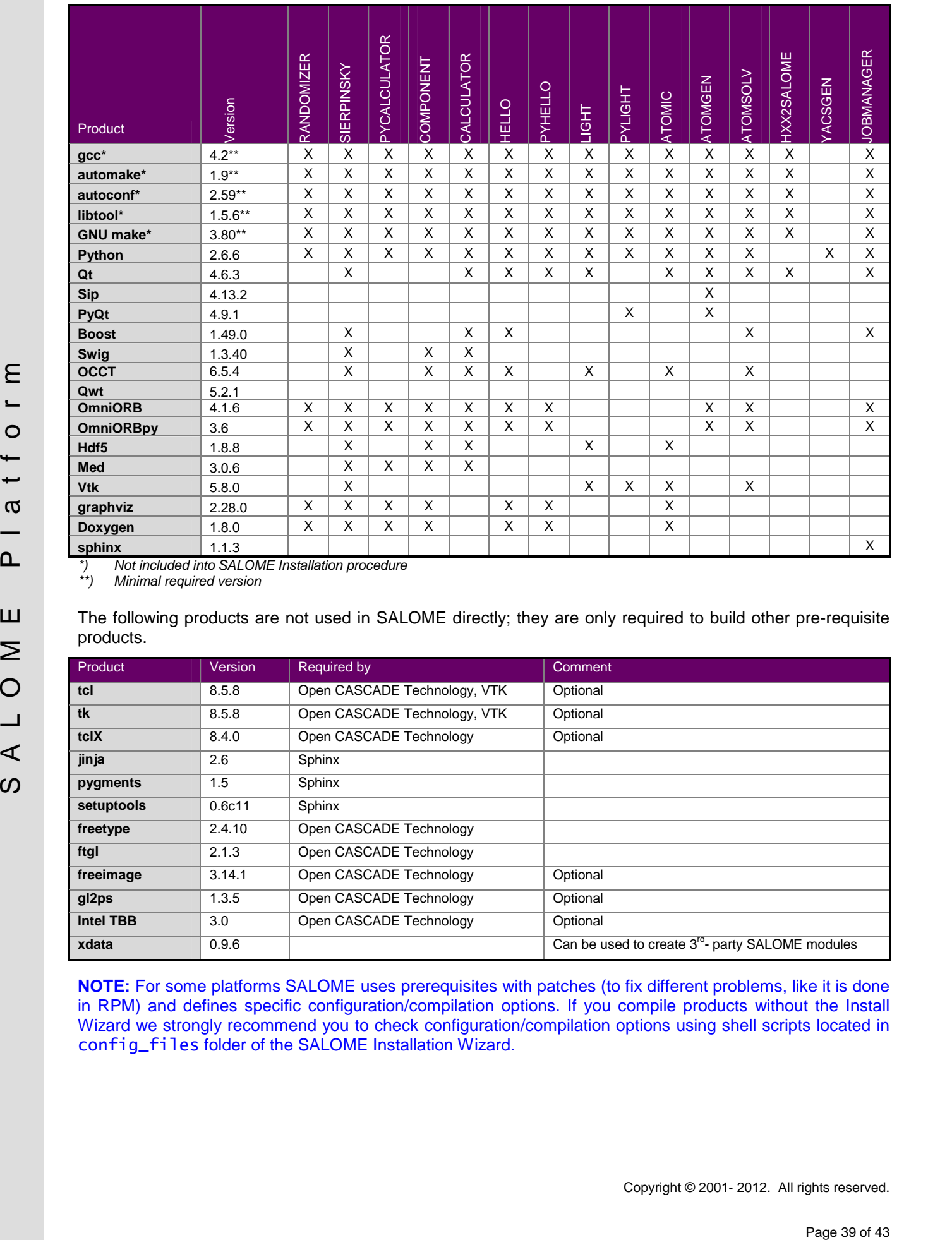

*\*) Not included into SALOME Installation procedure*

*\*\*) Minimal required version*

The following products are not used in SALOME directly; they are only required to build other pre-requisite products.

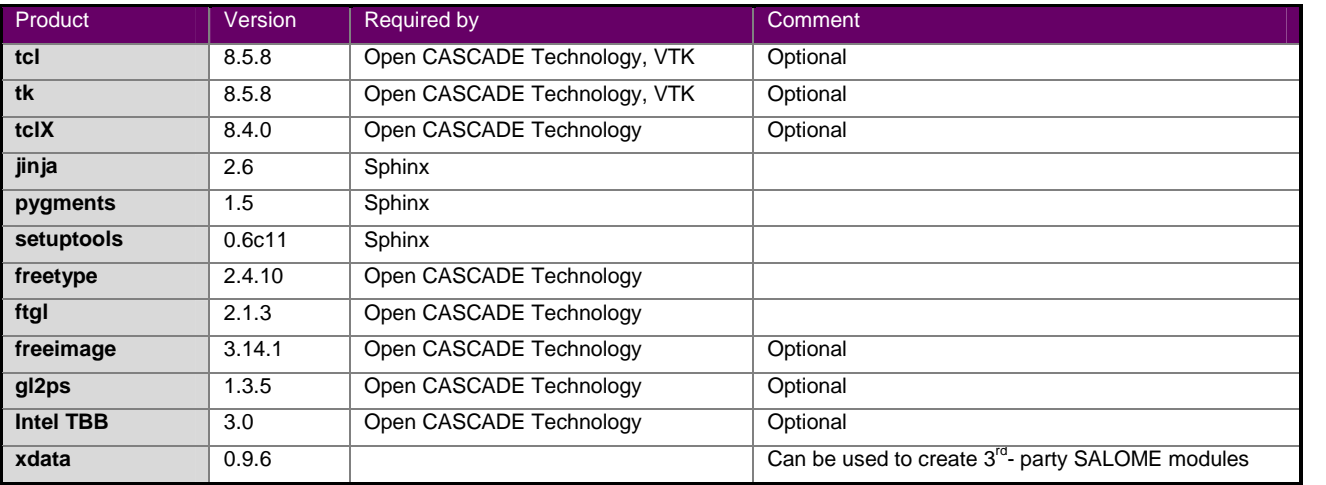

**NOTE:** For some platforms SALOME uses prerequisites with patches (to fix different problems, like it is done in RPM) and defines specific configuration/compilation options. If you compile products without the Install Wizard we strongly recommend you to check configuration/compilation options using shell scripts located in config\_files folder of the SALOME Installation Wizard.

SALOME 6.6.0 depends on a number of products for run time execution, others are necessary only for compilation or generation of development documentation (like doxygen for example). Below there is a list of mandatory and optional products.

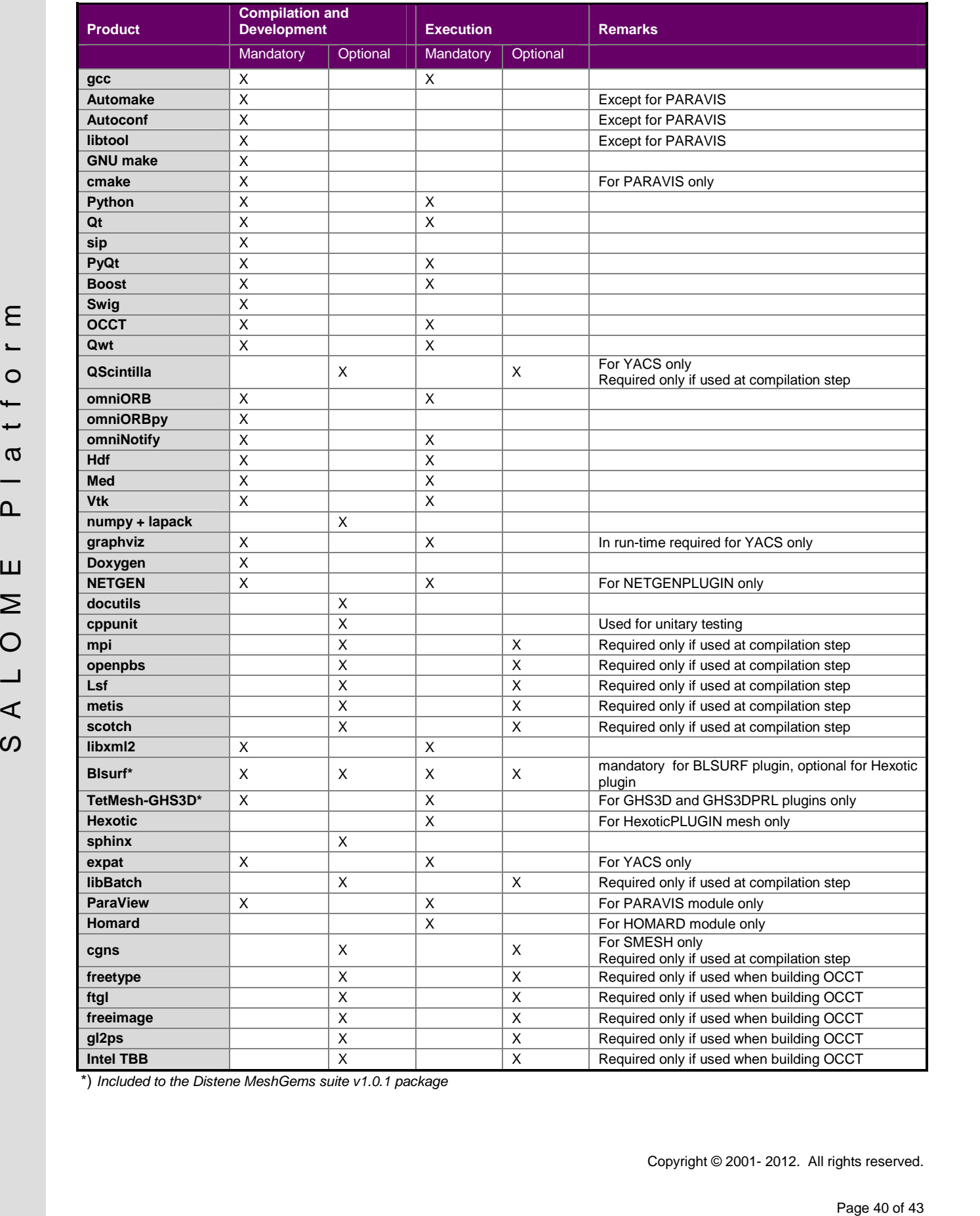

\*) *Included to the Distene MeshGems suite v1.0.1 package*

#### T **HOW TO INSTALL AND BUILD SALOME**

#### • **Linux**

Please follow README file from Installation Wizard for processing correctly installation of SALOME and all prerequisites.

If you would like to compile SALOME from scratch, please use build, csh or build, sh script delivered with the Installation Wizard. Call "build.  $sh -h$ " to see all available options of this script.

#### • **Windows**

For Windows platform SALOME is distributed in form of ZIP archive. To install SALOME on Windows, unpack the archive and follow instructions listed in the enclosed README file.

# **SALOME SYSTEM REQUIREMENTS**

#### **Minimal Configuration:**

- Processor: Pentium IV.
- 512 Mb RAM.
- Hard Drive Space: 1.5 Gb.
- Video card 64mb.
- CD/DVD

#### **Optimal Configuration:**

- Processor: Dual Core.
- 2 Gb RAM.
- Hard Drive Space: 5Gb.
- 2Gb Swap.
- Video card 128mb.
- CD/DVD

# **HOW TO GET THE VERSION AND PRE-REQUISITES**

SALOME 6.6.0 pre-compiled binaries for Linux Mandriva 2008 (32bits and 64bits), Mandriva 2010 (32bits and 64bits), Debian 4.0 Etch (32bits and 64bits), Debian 5.0 Lenny 64bits, Debian 6.0 Squeeze 64bits, Red Hat Enterprise 4.0 64bits, Scientific Linux 5.1 64bits, CentOS 5.5 64bits and Windows XP 32bits can be retrieved from the SALOME web site [http://www.salome-platform.org.](http://www.salome-platform.org)

The SALOME Installation procedure for Linux includes SALOME modules sources, and it is possible to build sources from scratch using build.sh or build.sch script coming with installation procedure.

For Windows Falstime BALOME is distributed in form of 2P archive. To risk all  $\sim$  states and formulated in the second of  $\sim$  51 of 43 S ALOME SYSTEM REQUIREMENTS<br>
Windows Space 1.5 S AL OME SYSTEM REQUIREMENTS<br>  $\sim$  Fro SALOME Installation procedure for Linux includes a patch for NETGEN which is placed inside NETGENPLUGIN modules sources. This patch is used for all platforms to fix several bugs of NETGEN. During the compilation on NETGEN from sources by the SALOME Installation Wizard, the patch is applied automatically to the standard NETGEN distribution. You can download NETGEN 4.9.13 from its official site using the following link: [http://www.hpfem.jku.at/netgen.](http://www.hpfem.jku.at/netgen)

All other pre-requisites can be obtained either from your Linux distribution (please be sure to use a compatible version) or from the distributors of these pre-requisites (for example, <http://qt.nokia.com> for Qt). Note that for some of pre-requisite products SALOME Installation procedure also includes patches that fix the problems detected by SALOME.

#### $\Box$ **KNOWN PROBLEMS AND LIMITATIONS**

- The following modules have not been migrated to Qt series 4 and thus are not included into SALOME 6.6.0 release: FILTER, SUPERV, MULTIPR. These modules are considered obsolete and not supported anymore.
- Application crash might occur on the data publication in the study if both data server and CPP container are running in the standalone mode.
- On some platforms the default font settings used in SALOME might cause bad application look-nfeel. This problem can be solved by changing the font settings with qtconfig utility included into the distribution of Qt 4.
- The following limitations refer to BLSURF plug-in:
	- o Mesh contains inverted elements, if it is based on a shape, consisting of more than one face (box, cone, torus...) and if the option "Allow Quadrangles (Test)" has been checked before computation.
	- o SIGFPE exception is raised after trying to compute a mesh based on a box with "Patch independent" option checked.
	- o It has been found out that BLSURF algorithm can't be used as a local algorithm (on sub meshes) and as a provider of low-level mesh for some 3D algorithms because BLSURF mesher (and, consequently, the plug-in) does not provide information on node parameters on edges (U) and faces (U, V). For example, the following combinations are impossible:
		- global MEFISTO or Quadrangle(mapping) + local BLSURF;
		- **BLSUFR + Projection 2D from faces meshed by BLSURF;**
		- **-** local BLSURF + Extrusion 3D.
- Sometimes regression test bases give unstable results; in this case the testing should be restarted.
- A native VTK can be used only after manual recompilation with the GL2PS component.
- NETGEN 1D-2D and 1D-2D-3D algorithm do not require definition of 2D and 1D algorithms and hypotheses for both mesh and sub-mesh. 2D and 1D algorithms and hypotheses defined with NETGEN 1D-2D or 1D-2D-3D algorithm will be ignored during calculation.
- SALOME supports reading of documents from earlier versions but the documents created in the new version may not open in earlier ones.
- If SALOME modules are not installed in a single folder, SALOME may not work in the CSH shell since the environment variables are too long by default. In this case, it is suggested to use SH or to install all modules in the same folder.
- The discribution of Orle.<br>
The following limitations refer to BLSURF plug-in:<br>
2. The following limitations refer to BLSURF plug-in:<br>
2. Soon. Ions... In a base of the square 14 is these Case and a figure (Test) These th • During the compilation of OCT 6.x by Makefiles on a station with NVIDIA video card you can experience problems because the installation procedure of NVIDIA video driver removes library libGL.so included in package libMesaGL from directory /usr/X11R6/lib and places this library libGL.so in directory /usr/lib. However, libtool expects to find the library in directory /usr/X11R6/lib, which causes compilation failure (See /usr/X11R6/lib/libGLU.la). We suggest making symbolic links in that case using the following commands:

```
ln -s /usr/lib/libGL.so /usr/X11R6/lib/libGL.so
```
ln -s /usr/lib/libGL.la /usr/X11R6/lib/libGL.la

- VISU module does not support timestamps defined on the same field but on different meshes
- Stream lines presentation cannot be built on some MED fields due to limitations in VTK.
- MEFISTO algorithm sometimes produces different results on different platforms.
- In some cases the number of triangles generated by MEFISTO may be different at each attempt of building the mesh.
- When generating a 2D mesh with "Maximum Area" hypothesis used, MEFISTO algorithm can produce cells with maximum area larger than specified by the hypothesis.
- For the current moment, because of the ParaView application architecture limitations, PARAVIS module has the following known limitations:
	- o PARAVIS is a "singleton" module: that means that it can be used within one study only. As soon as the user activates the PARAVIS in a study, this module becomes unavailable in other studies.
	- o PARAVIS module works unstably using a remote connection; when SALOME is running on a remote computer, activation of PARAVIS module can sometimes lead to the application hang-up.
- **Page 43**<br>  $\mu$  RARMS models complision can fail on 64sis platforms when building ParaMECOntain<br>
plays a cost of two-wood Matthews (models of the half of Fig. AUTOLOAD, PATH answersmenting),<br>
and research political for ex o PARAVIS module compilation can fail on 64bits platforms when building ParaMEDCorba plugin (due to crash of kwProcessXML tool during generation of the plugin's documentation). In such a case it is necessary to unset the VTK\_AUTOLOAD\_PATH environment variable and restart compilation, for example:

[bash%] unset VTK\_AUTOLOAD\_PATH